FUNDAÇÃO DE ENSINO "EURÍPIDES SOARES DA ROCHA" CENTRO UNIVERSITÁRIO "EURÍPIDES DE MARÍLIA" – UNIVEM CURSO DE CIÊNCIA DA COMPUTAÇÃO

# **LAURA SERAFIM DE QUEIROZ**

# **DESENVOLVIMENTO DE APLICAÇÃO MULTITOQUE COMO FERRAMENTA COMPLEMENTAR AO ENSINO DE GEOMETRIA**

MARÍLIA 2011

# LAURA SERAFIM DE QUEIROZ

### DESENVOLVIMENTO DE APLICAÇÃO MULTITOQUE COMO FERRAMENTA COMPLEMENTAR AO ENSINO DE GEOMETRIA

Trabalho de Curso apresentado ao Curso de Ciência da Computação da Fundação de Ensino "Eurípides Soares da Rocha", mantenedora do Centro Universitário Eurípides de Marília – UNIVEM, como requisito para obtenção do grau de Bacharel em Ciência da Computação.

Orientador: Prof. Ms. LEONARDO CASTRO BOTEGA

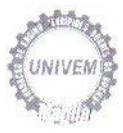

#### CENTRO UNIVERSITÁRIO EURÍPIDES DE MARÍLIA BACHARELADO EM CIÊNCIA DA COMPUTAÇÃO

#### TRABALHO DE CONCLUSÃO DE CURSO - AVALIAÇÃO FINAL

#### Laura Serafim de Queiroz

#### DESENVOLVIMENTO DE APLICAÇÃO MULTI-TOQUE COMO FERRAMENTA COMPLEMENTAR AO ENSINO DE GEOMETRIA

Banca examinadora da monografia apresentada ao Curso de Bacharelado em Ciência da Computação do UNIVEM/F.E.E.S.R., para obtenção do Título de Bacharel em Ciência da Computação.

Nota: 9.0 NOVE

Orientador: Leonardo Castro Botega

1º. Examinador: Renata Aparecida de Carvalho Paschoal

2º. Examinador: Jussara Mallia Zachi

 $\alpha$ 

ob.

rwallsdrcho

Marília, 30 de novembro de 2011.

À mulher mais guerreira da minha vida e que amarei para sempre, Catarina "In memoriam".

### AGRADECIMENTOS

*É difícil agradecer a todos que passaram pela minha vida e que, direta ou indiretamente colaboraram para que tudo fosse realizado.*

*Primeiramente agradeço a Deus por me dar força para chegar aonde cheguei. Mesmo dedicando este trabalho à minha avó, quero muitíssimo agradecê-la por ser o exemplo de mulher guerreira e batalhadora que sempre foi. Que nunca deixou se abater por qualquer coisa, seja boa ou ruim, sendo base de todo meu esforço, mesmo nas horas em que eu pensei em desistir, por achar que não estava aguentando.*

*Agradeço também aos meus pais, por todo esforço, paciência, dedicação e apoio em todos esses anos difíceis.*

*Agradeço a todos que passaram pela minha vida, nesses quatro anos, agradeço o carinho, a amizade a colaboração e apoio. Especialmente todos os professores que me transferiu todo o aprendizado.*

*Agradeço também às broncas, brigas e puxões de orelha que me fizeram amadurecer mais todas as idéias.*

*Agradeço muitíssimo o meu orientador Prof. Leonardo Botega, pelas broncas e principalmente pela paciência que teve com minha ansiedade e nervosismo, como todo seu profissionalismo e seriedade.*

*Agradeço os amigos que fiz nesses quatro anos, que sempre me ajudaram em tudo que puderam em especial o Honda, Márcio, Zé, Benito, Gui, Kuma e Fernandão.*

*Agradeço ao Antônio Dourado, que mesmo de longe, me ajudou em uma fase muito importante do meu projeto e ao Fabinho que sempre foi muito solícito. Agradeço também o apoio, atenção, carinho e paciência do meu namorado, Adriel Radicchi, no qual sua ajuda também foi de extrema importância na reta final do meu projeto.*

*E, para finalizar, não sendo menos importante, agradeço especialmente o apoio das minhas amigas Ana Júlia, Carol, Dani e Suellen, pelas distrações, carinho, ombro amigo em momentos difíceis em toda nossa vida acadêmica, que será levada pra sempre.*

QUEIROZ, Laura S. de. **Desenvolvimento de Aplicação Multitoque como Ferramenta Complementar ao Ensino de Geometria.** 2011. 60 f. Centro Universitário Eurípides de Marília, Fundação de Ensino Eurípides Soares da Rocha de Marília, 2011.

#### **RESUMO**

Os ambientes informatizados apresentam-se como ferramentas de grande potencial frente aos obstáculos essenciais ao processo de aprendizagem. As Interfaces Tangíveis de Usuário (TUI) buscam criar novos meios de interação, unindo o mundo físico e virtual. Desta forma, as interações do usuário são mais próximas do natural possíveis, baseadas no uso de superfícies capazes de interpretar toques e objetos como marcadores, provocando reações no sistema. Este trabalho propõe o estudo e desenvolvimento de um aplicativo complementar ao ensino da matemática, especificamente na área de geometria, trazendo ao aluno melhor entendimento dos conceitos aplicados em sala de aula.

**Palavras-chave:** interfaces tangíveis, informática na educação, ensino de geometria.

QUEIROZ, Laura S. de. **Desenvolvimento de Aplicação Multitoque como Ferramenta Complementar ao Ensino de Geometria.** 2011. 60 f. Centro Universitário Eurípides de Marília, Fundação de Ensino Eurípides Soares da Rocha de Marília, 2011.

#### **ABSTRACT**

The computing environments are presented as powerful tools for essential obstacles in the learning process. Tangible User Interfaces (TUI) seek to create new ways of interaction, bridging the physical and the virtual world. Thus, user interactions are as close to natural as possible, based on the use of surfaces capable of recognize touch and objects such as markers, causing reactions to the system. This project proposes the development of a complementary application to the teaching of mathematics, specifically in the area of geometry, providing the student a better understanding of the concepts applied in the classroom.

**Keywords:** tangible interfaces, computers in teaching, geometry teaching.

# LISTA DE ILUSTRAÇÕES

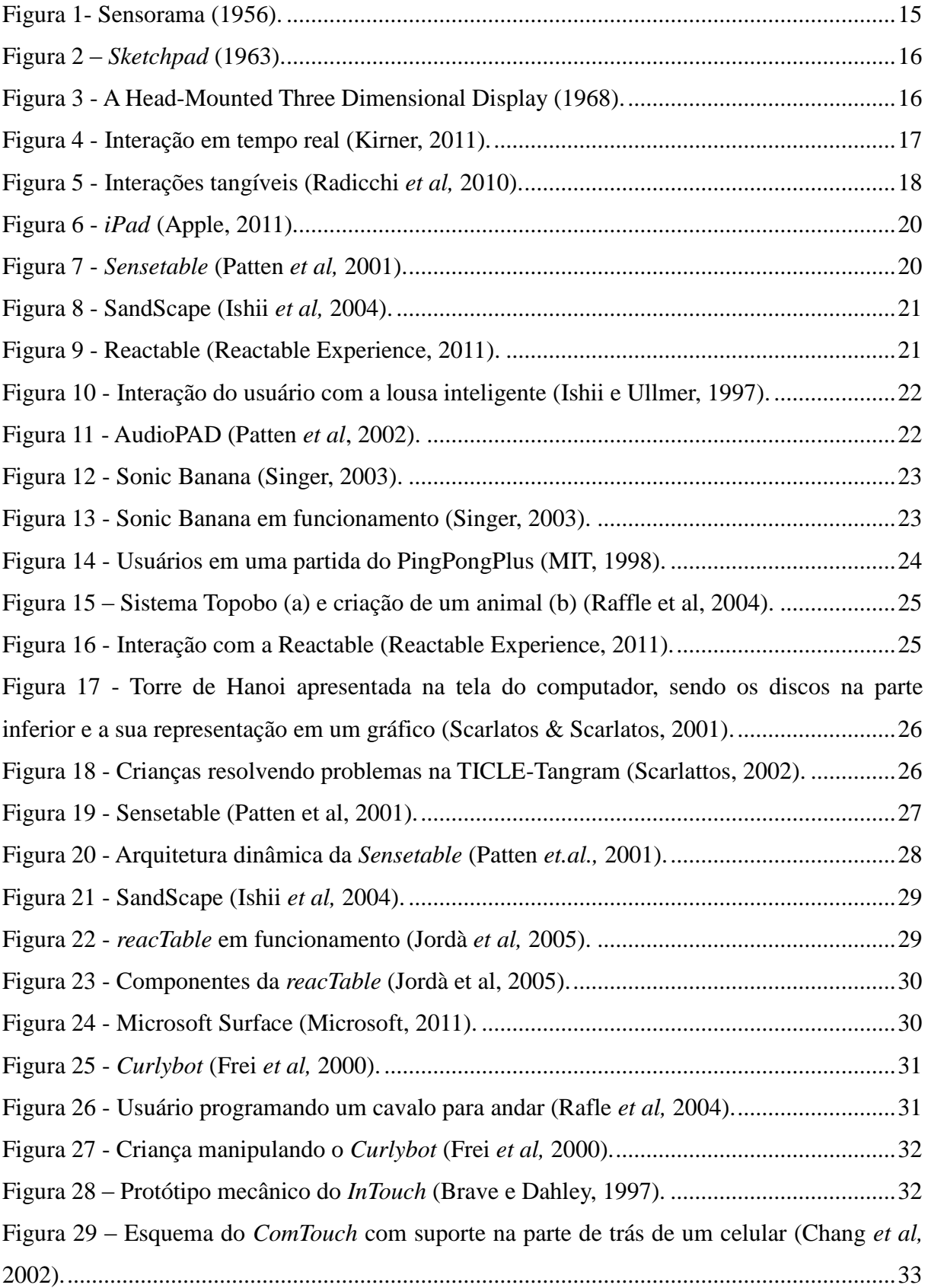

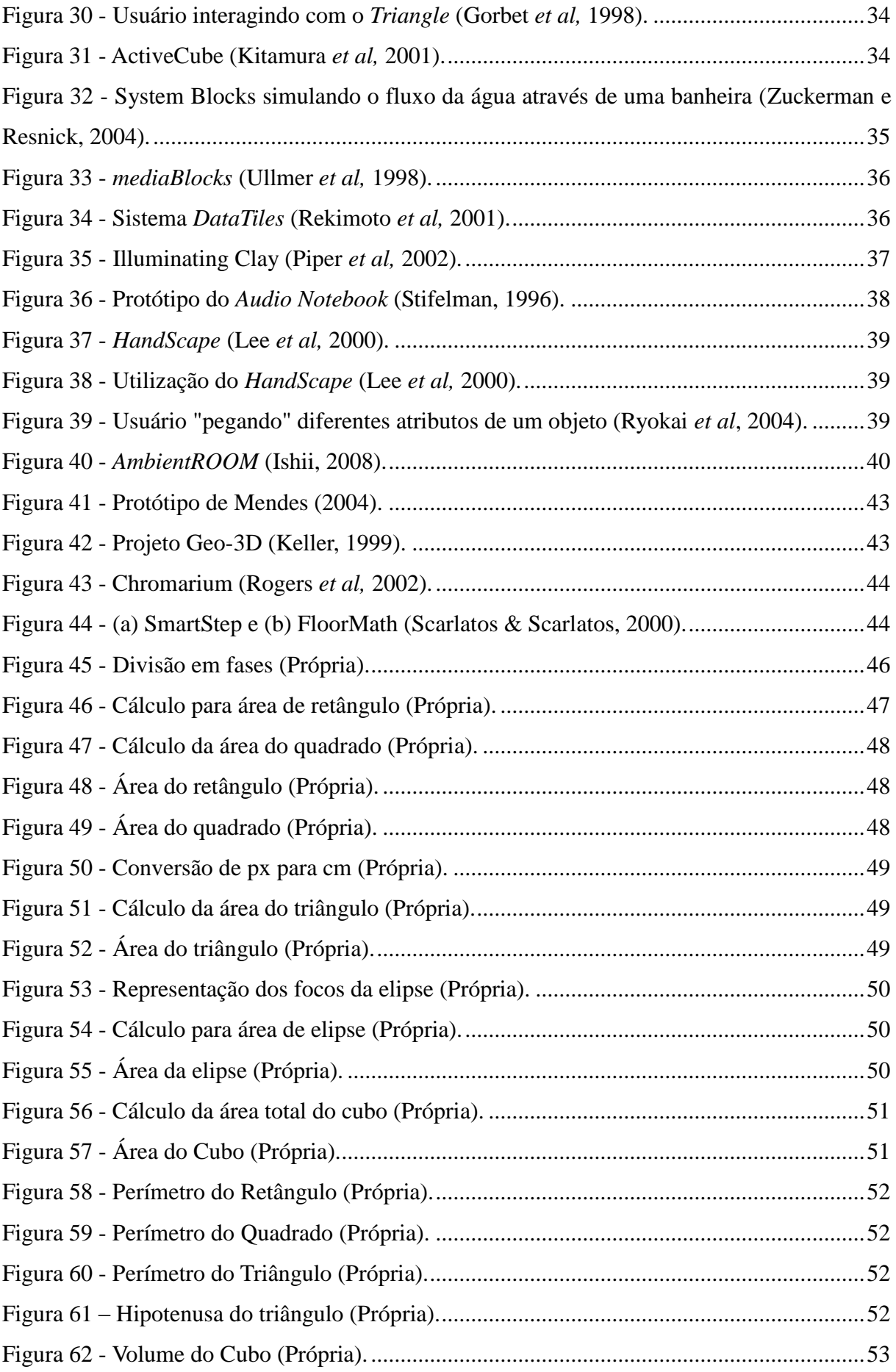

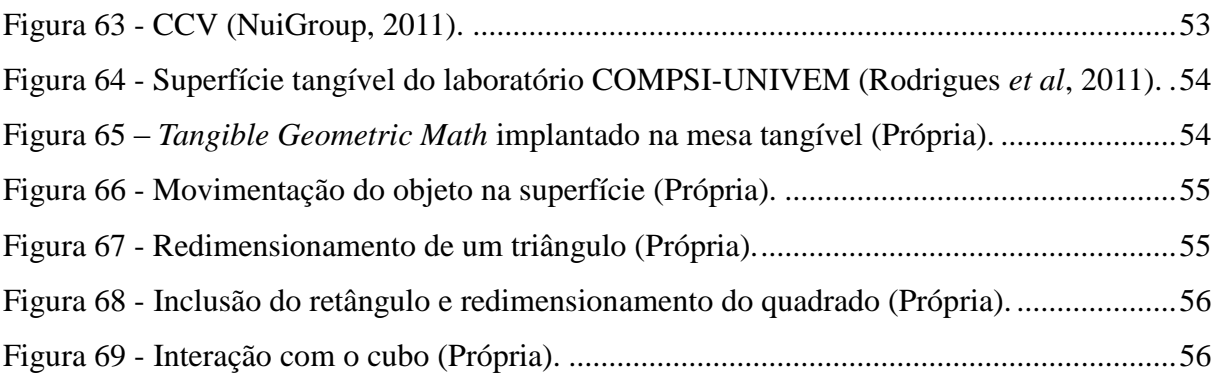

### LISTA DE ABREVIATURAS E SIGLAS

3D: Três Dimensões DOS: Sistema Operacional em Disco IHC: Interação Homem-Computador GUI: Interface Gráfica de Usuário RV: Realidade Virtual RA: Realidade Aumentada TUI: *Tangible User Interface* MIDI: *Musical Instrument Digital Interface* MIT: *Massachusetts Institute of Technology* TICLE: *Tangible Interface for Collaborative Learning Environments*

# **SUMÁRIO**

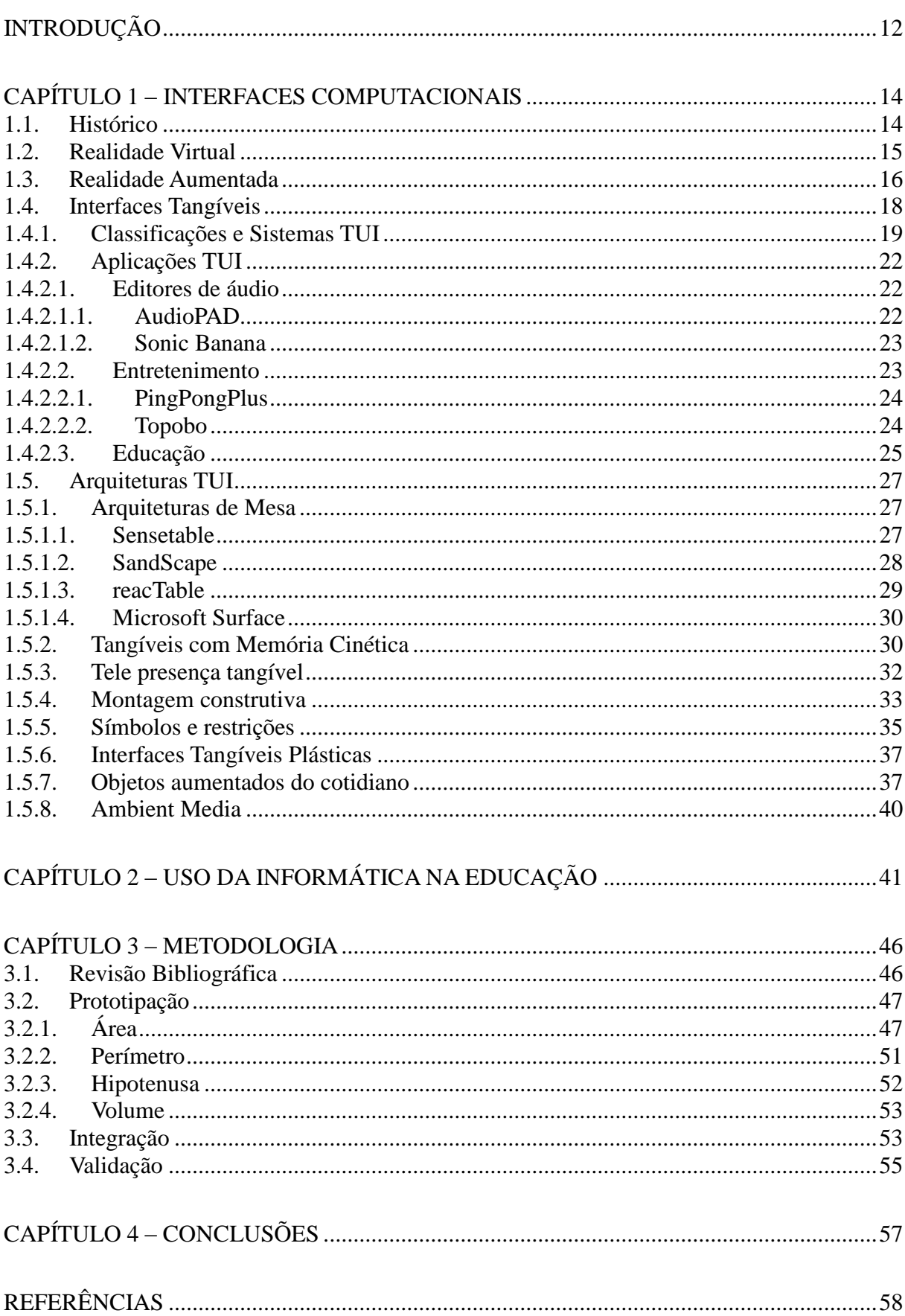

### INTRODUÇÃO

O ensino pode ser tratado como um processo de descoberta, de observação, de exploração e de construção e transmissão do conhecimento. Nesse processo, observa-se a dificuldade no aprendizado de alguns conteúdos para os quais a relação entre conceitos e aplicações em problemas, torna-se um desafio. Para casos como esse, o professor tem por opção usar recursos que relacionam modelos geométricos criados e/ou manipulados com a representação abstrata, sendo então, de grande importância para o ensino da matemática.

O método de ensino atual, e tradicional, que vem sendo aplicado nas escolas, baseiase em aulas teóricas, o que torna esse processo muito cansativo, desmotivando o aluno e ocasionando falhas no processo de ensino-aprendizagem.

Os ambientes informatizados apresentam-se como ferramentas de grande potencial frente aos obstáculos inerentes ao processo de ensino.

O meio interativo é uma característica que dá suporte as ações e reflexões sobre os objetos matemáticos, onde o aluno se relaciona com o problema, não obtendo somente resultados como "certo" ou "errado", mas sim a apresentação e manipulação do objeto na tela do computador (Gravina e Santarosa, 1998).

Para haver essa relação aluno-problema, é necessário o uso de tecnologias avançadas. Para o presente projeto será utilizada a interface tangível (TUI).

As interfaces tangíveis podem ser apresentadas como interfaces de interação do usuário, onde o mesmo manipula objetos físicos, para que haja modificações no meio digital (Ishii, 2008). O paradigma de TUI define que objetos virtuais podem ter uma representação física, podendo atuar no meio virtual de acordo com as ações recebidas do usuário.

A capacidade das TUI em reconhecer interações aplicadas sobre objetos e aplicá-las no contexto de um sistema computacional, abre possibilidade de tornar interações com computadores, mais próximas das interações com processos do mundo real (Radicchi *et al,* 2010).

O presente projeto propõe o desenvolvimento de uma aplicação multi-toque como ferramenta complementar ao ensino da geometria, o qual contribuirá positivamente no processo de aprendizagem do aluno. Tal ferramenta consiste em um aplicativo matemático, para a resolução de problemas básicos envolvendo objetos geométricos como retângulos, quadrados, triângulos, elipses e cubos possibilitando maior interação entre o aluno e o problema.

O primeiro capítulo apresenta a relação entre o histórico das interfaces

computacionais, com o histórico de evolução até os dias atuais, bem como o levantamento dos tipos de sistemas TUI e aplicações para esse conceito de interface.

O segundo capítulo trata da informatização do ensino, abordando as técnicas de ensino e suas falhas, e a vantagem de se informatizar o ensino.

O terceiro capítulo aborda a metodologia empregada para o desenvolvimento do aplicativo proposto, o qual foi dividido em fases como: levantamento bibliográfico, prototipação, desenvolvimento das tecnologias empregadas, integração e testes realizados para sua validação.

Por fim, o quarto capítulo apresenta as conclusões obtidas, baseadas nos testes realizados com a aplicação na superfície tangível, bem como as propostas futuras a partir do aplicativo desenvolvido.

### **CAPÍTULO 1 – INTERFACES COMPUTACIONAIS**

### **1.1. Histórico**

As primeiras interfaces, nas décadas de 40 e 50, utilizavam chaves e lâmpadas, permitindo a comunicação com os computadores através de linguagem de máquina. Ao longo da década de 60 surgiram os primeiros monitores, e, chegando às décadas de 70 e 80, com a popularização dos computadores pessoais (microcomputadores), era utilizado o conceito de interface baseada em linhas de comando (DOS) (Kirner e Siscoutto, 2007).

Devido às pesquisas avançadas nos laboratórios de Stanford Research Institute (SRI) e *Massachusetts Institute of Technology* (MIT), surgiram novos paradigmas de interfaces gráficas, sendo um deles o *Xerox Star*, implementado nos laboratórios da *Xerox Palo Alto Research Center* (PARC), utilizando o paradigma chamado WIMP (acrônimo de palavra, janelas, ícones, menus e ponteiro), surgindo então, em conjunto desse paradigma, o mouse, e logo após, o *Windows* 95, da *Microsoft*, baseado no *Macintosh* (Myers,1998).

O desenvolvimento desse paradigma alavancou uma das áreas em crescimento, a Interface Homem-Computador (IHC) e com isso, surgindo novas técnicas e novos tipos de interfaces gráficas, sendo uma delas a Interface Gráfica de Usuário (GUI). Essa interface trouxe a combinação de componentes gráficos como botões, barras de rolagem, painéis, caixas de escolha e diálogos, dando aos usuários ações intuitivas (Myers, 1998).

Nos anos 90, houve grandes avanços na área de IHC, devido à grande quantidade de temas abordados em artigos científicos e teses, como exemplo as interfaces por comando de voz, interfaces de toque, reconhecimento de gestos e escritas e de desenhos e objetos. (Fishkin *et al*, 2000).

Uma dessas pesquisas trouxe um dos temas mais tratados nos dias atuais: as interfaces multimídias, que são interfaces que extrapolam as GUIs, com o uso de diferentes mídias, enriquecendo a experiência e interatividade do usuário, misturando sons, vídeos, animações e textos (Lopuck, 1996).

O uso do computador potencializou e convergiu formas de expressão, como figuras, pinturas, cinema, jogos, teatro, ópera, ilusionismo e outras, viabilizando a multimídia, e mais recentemente a hipermídia, que permite a navegação não linear interativa por conteúdos multimídia. Ao mesmo tempo, os vídeo-games ganharam um espaço extraordinário, explorando a interação. Não demorou para que todas essas tecnologias convergissem e, rompendo a barreira da tela do monitor, passassem a gerar ambientes tridimensionais interativos em tempo real, através da realidade virtual (Tori *et al*, 2006).

#### **1.2. Realidade Virtual**

Em conceito, a realidade virtual (RV) é uma interface avançada para aplicações computacionais, que permite ao usuário a movimentação e interação em tempo real, em um ambiente tridimensional, podendo fazer uso de dispositivos multisensoriais, para atuação ou *feedback* (Tori *et al*, 2006)*.*

A RV possui sua origem na década de 50, com experiências multimodais baseadas em técnicas cinematográficas, onde, em 1956, Morton Heilig, cineasta considerado o "pai" da Realidade Virtual, deu início à construção do Sensorama, figura 1, dispositivo que permitia ao usuário imergir em um mundo virtual tridimensional, sincronizado aos sentidos, como sons, cheiros, vibrações e vento.

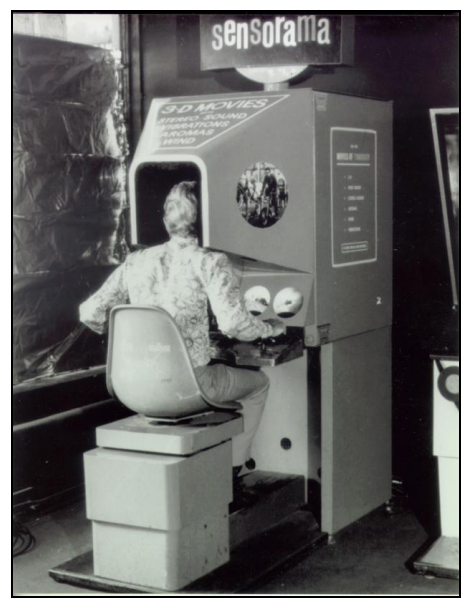

Figura 1- Sensorama (1956).

Ao longo dos anos foram criados outros dispositivos, e, em 1963 foi criado o *Sketchpad* (Sutherland, 1963), ilustrado na figura 2, que consistia em uma caneta óptica que realizava a interação da seleção e desenho de figuras no monitor, complementar às ações do teclado, utilizando pela primeira vez a computação gráfica interativa, constituindo então, o marco da criação da RV. Já em 1968, outro marco da história da RV, estabelecendo o conceito de imersão, foi criado um capacete (HMD) estereoscópico e rastreável, ilustrado na figura 3, sendo baseado em dois mini-displays, projetando as imagens diretamente nos olhos do usuário e usava uma interface para rastreadores mecânicos e ultrassônicos (Sutherland,1968).

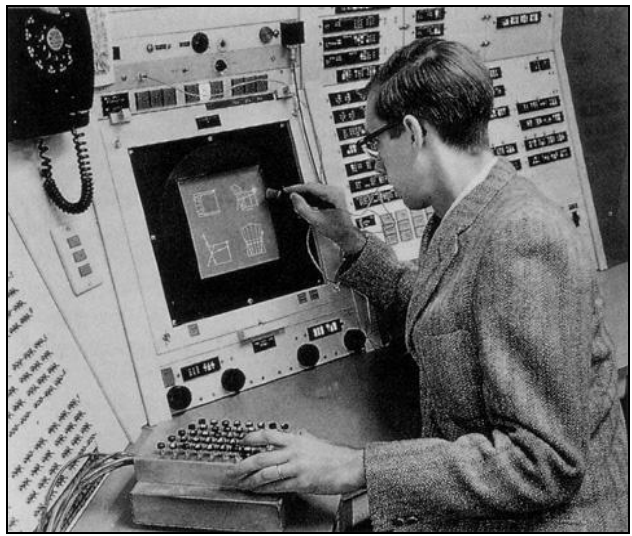

Figura 2 – *Sketchpad* (1963).

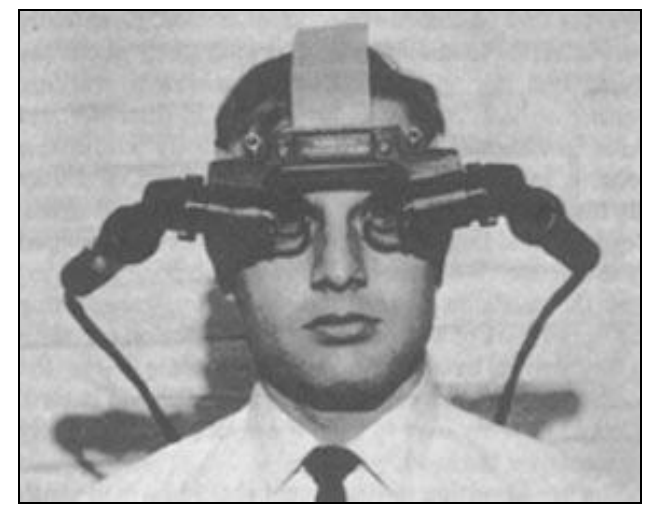

Figura 3 - A Head-Mounted Three Dimensional Display (1968).

No Brasil, a RV surgiu na década de 90, impulsionada pelo avanço tecnológico, exposição de pesquisadores a novas tecnologias e iniciativas individuais, integrando áreas multidisciplinares, envolvendo: computação gráfica, sistemas distribuídos, computação de alto desempenho, sistemas de tempo real, interação humano computador e periféricos (Kirner, 2008).

Depois de décadas, com o avanço da RV, onde vídeo, rastreamento e computação gráfica integrados, interagiam em tempo real, permitiu-se o desenvolvimento de aplicações de Realidade Aumentada.

#### **1.3. Realidade Aumentada**

A realidade aumentada (RA) possui o conceito inverso da RV, na qual mantém o usuário no seu ambiente físico e transporta o ambiente virtual para o espaço do usuário, permitindo a interação com o mundo virtual, de maneira mais natural (Tori *et al*, 2006).

Surgiu na década de 1960, após o dispositivo de Ivan Sutherland, visto anteriormente, porém, somente na década de 1980 houve o surgimento do primeiro projeto de RA, onde foi desenvolvido um simulador de *cockpit* de avião, pela Força Aérea Americana, com visão ótica direta, combinando elemento virtual e ambiente do usuário (Kirner, 2008).

Segundo Azuma (1997), a realidade aumentada é um sistema que apresenta três características: combina o real e o virtual, ajusta os objetos virtuais em ambiente 3D e é interativa em tempo real.

Por manter o senso de presença do usuário no mundo real, recursos tecnológicos invisíveis ao usuário, como rastreamento ótico, projeções, interações multimodais estão cada vez mais sendo usados em aplicações de RA, para proporcionar ao usuário a liberdade em seu ambiente.

As pesquisas na área estão se ampliando, devido à evolução natural da RV, do baixo custo e das facilidades no acesso aos recursos. Devido a esse cenário, é de fundamental importância a disponibilidade de "*toolkits*", aos desenvolvedores de aplicações ou para usuários finais, para o avanço dessa área. Jogos, de entretenimento e uso educacional, estão ganhando força com a adoção de técnicas e recursos de RV e RA, explorando o realismo e novos modos de interação em tempo real, como são mostrados na figura 4.

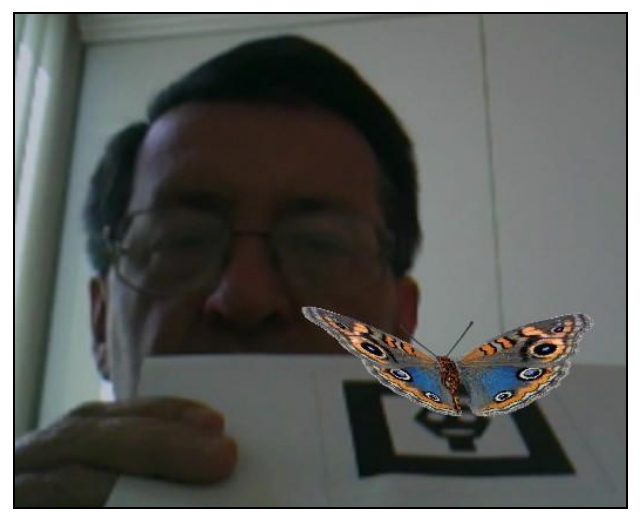

Figura 4 - Interação em tempo real (Kirner, 2011).

Interfaces, que até então não acompanhavam os avanços de hardware, estão sendo verificadas, indicando uma forte tendência ao uso de dispositivos sensíveis ao toque (telas "*touch screen*"), explorando o uso das interfaces tangíveis, cujo potencial é maior pela atuação do espaço tridimensional.

#### **1.4. Interfaces Tangíveis**

As Interfaces Tangíveis (TUI) podem ser apresentadas como interfaces de interação do usuário, onde o mesmo manipula objetos físicos, para que haja modificações no meio digital (Ishii, 2008). São chamadas também de interfaces "agarráveis", "manipuláveis", pretendendo rastrear manipulações de um objeto real, feitas pelo usuário, produzindo saídas adequadas (Fishkin, 2004).

Dispositivos Tangíveis capazes de receber as interações "agarráveis" do usuário com as aplicações computacionais correspondentes, compõem uma solução para preencher as lacunas deixadas pela GUI, como a impossibilidade de se usar um controle virtual que não esteja visível na tela do computador, ou ainda a limitação de dar apenas uma ordem por vez à aplicação, através do mouse.

O paradigma de TUI define que objetos virtuais podem ter uma representação física, podendo atuar no meio virtual de acordo com as ações recebidas do usuário. Os dispositivos de entrada são limitados por esses objetos, e através de suas características fornecem dados da interação com o usuário, manipulando a informação digital. Em essência, dispositivos que implementam TUI, misturam interações de artefatos físicos e virtuais, procurando manter uma combinação harmoniosa (Radicchi *et al*, 2010).

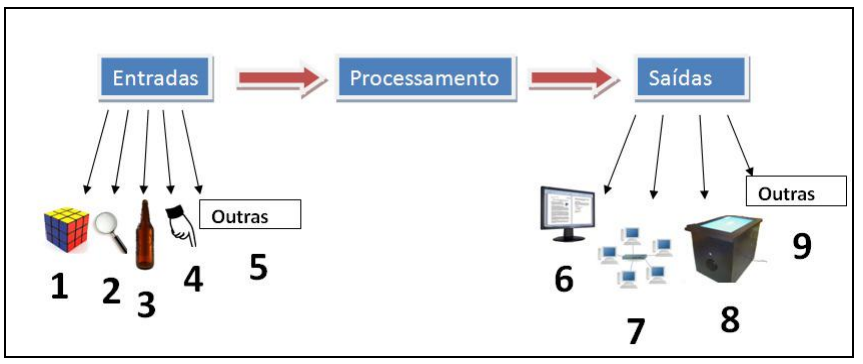

Figura 5 - Interações tangíveis (Radicchi *et al,* 2010).

Na figura 5 são apresentadas algumas interações tangíveis, considerando as entradas 1, 2 e 3 como objetos rastreados pelo dispositivo, 4 como toques em superfícies sensíveis e 5 outros objetos reais que podem ser interpretados como entradas no sistema, e considerando a saída 6, como *displays* e monitores, 7 sendo ambientes colaborativos, 8 mesas sensíveis a toques e 9 quaisquer outros dispositivos que podem receber as respostas do sistema.

Por outro lado, a TUI é apontada pela falta de distinção entre dispositivos de entrada e saída. Entre outras inspirações históricas, Ullmer e Ishii (2000) sugerem o ábaco como um atraente protótipo de exemplo. É fundamental ressaltar que o ábaco não faz distinção entre entrada e saída de dados. Ao invés disso, as contas do ábaco, varetas e quadro servem como

representantes físicos manipuláveis de valores numéricos abstratos. Simultaneamente, esse artefato também serve como controle físico para a manipulação direta de suas associações subjacentes.

Em representação digital, a TUI é responsável por respostas visuais e sonoras, por exemplo, as representações físicas e digitais estão ligadas e não se tem a percepção de divisão entre os dois mundos. Ao realizar uma interação com determinado objeto em dispositivo TUI, a representação física pode se misturar com a representação digital e determinado objeto pode emitir um som digital quando o mesmo for manipulado em uma TUI (Ullmer e Ishii, 2000).

A TUI possui em seu conceito o reconhecimento de marcadores, ícones e símbolos. Suas características podem ser icônicas ou simbólicas. As características icônicas são similares com objetos que a representa, e as simbólicas não dividem semelhanças, seja física ou visual (Ullmer e Ishii, 1997).

O impacto proporcionado pelas TUI é visível em ambientes de RA e RV, porém com algumas adaptações para a geração de boas aplicações.

#### **1.4.1. Classificações e Sistemas TUI**

Existem duas classes de Interfaces Tangíveis, definidas por dois parâmetros principais: personificação de interação e metáfora.

A personificação estuda a distância entre as entradas da interface e as saídas geradas, quanto ao dispositivo que faz a captura das entradas e ao que exibe as saídas. A personificação pode ser subdividida em: completa, próxima, ambiente e distante (Fishkin, 2004).

Na personificação completa, a interface de entrada é a mesma que a de saída, ou seja, as saídas geradas são exibidas no mesmo dispositivo que as capturou. Já na personificação próxima, a saída gerada ocorre perto do objeto de entrada, porém as duas se mantém separadas.

No caso da personificação ambiente, a saída é "em torno" do usuário, ou seja, são exibidas no ambiente em que o usuário se encontra. Por fim, na personificação distante, a interface de entrada é distante da de saída.

Por outro lado, a metáfora explora a relação do objeto utilizado na interação com algum outro objeto, verificando o potencial e as características dos objetos para compor essa relação, com o objetivo de tornar a interação o mais natural possível. A metáfora pode ser subdividida em: ausência de metáfora, nome, verbo e completa.

Às vezes não há metáfora utilizada em tudo, devido ao objeto virtual não ser

semelhante ao objeto físico, tendo a configuração de forma mais básica.

Na metáfora de nome, o objeto utilizado para o reconhecimento das entradas é semelhante ao objeto virtual, quanto a sua forma ou cor, porém a ação provocada sobre esse objeto é diferente da refletida pelo objeto virtual. Por outro lado, na metáfora de verbo, a ação provocada sobre o objeto real é semelhante à ação refletiva no objeto virtual, sem considerar sua aparência. Finalizando, a metáfora completa estabelece forte relação entre os objetos físico e virtual, porém ambos ainda se diferem (Fishkin *et al*, 2000).

Com a popularização dos dispositivos multi-toques, os sistemas TUI podem ser encontrados facilmente, desde em celulares e notebooks, por exemplo, o *iPad*, ilustrado na figura 6, até em dispositivos colaborativos, por exemplo, mesas multi-toques.

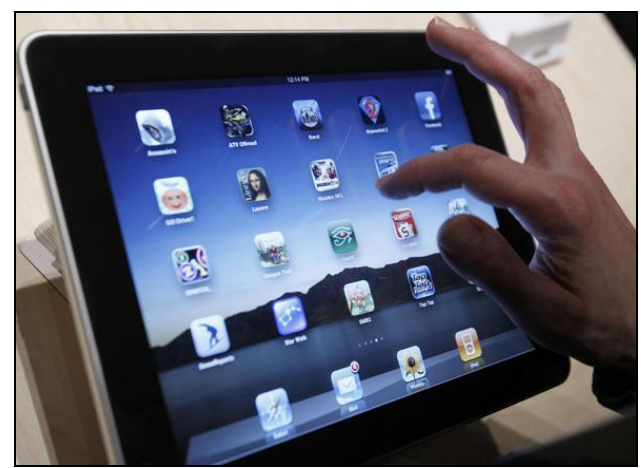

Figura 6 - *iPad* (Apple, 2011).

As mesas multi-toques são caracterizadas pela personificação completa ou próxima. Centralizam interações do usuário com objetos posicionados em sua superfície, alterando seu ambiente virtual devido às entradas fornecidas pelo mesmo. As figuras 7, 8 e 9 expõem alguns exemplos de mesas multi-toques.

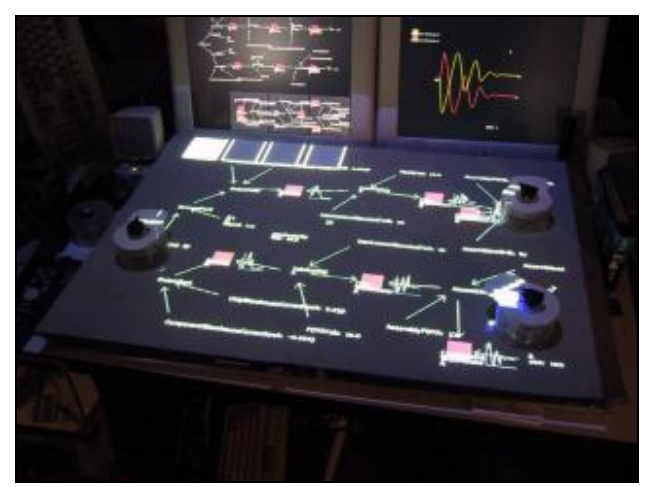

Figura 7 - *Sensetable* (Patten *et al,* 2001).

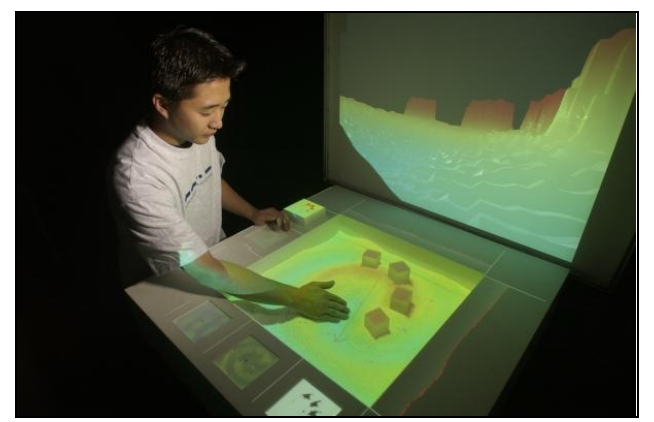

Figura 8 - SandScape (Ishii *et al,* 2004).

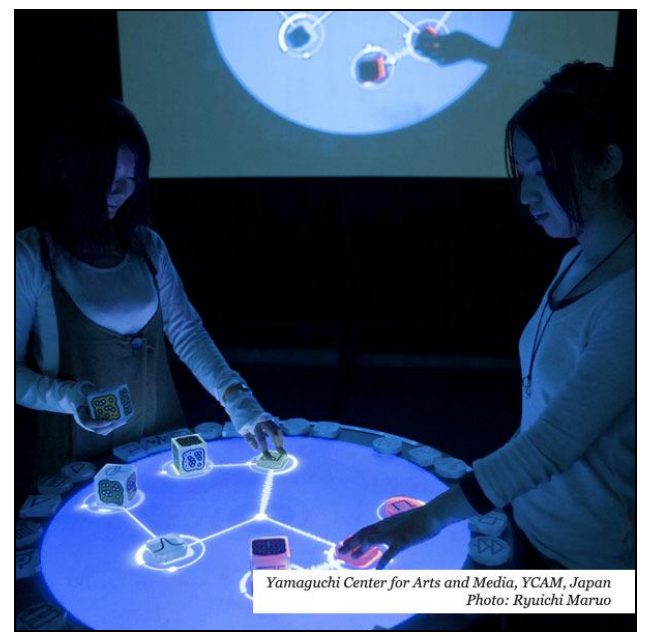

Figura 9 - Reactable (Reactable Experience, 2011).

Outra representação de dispositivos Tangíveis são as lousas inteligentes. Em geral, suportam atividades colaborativas em ambientes remotamente compartilhados. Exemplificando essa classe, tem-se a transBOARD (Ishii e Ullmer, 1997). Esse sistema pode reconhecer marcadores alocados na lousa e representá-los virtualmente, dentro do contexto da aplicação. Esses marcadores são chamados de *phicons*. Na figura 10 é apresentada uma demonstração da utilização de uma lousa inteligente.

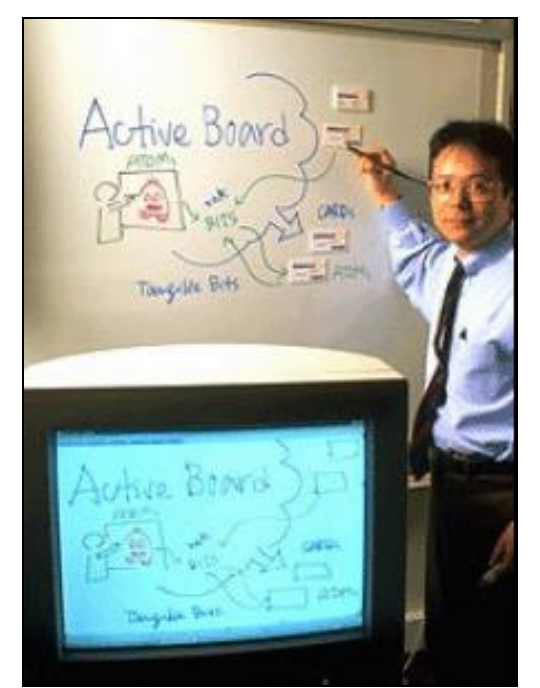

Figura 10 - Interação do usuário com a lousa inteligente (Ishii e Ullmer, 1997).

### **1.4.2. Aplicações TUI**

Os benefícios da TUI podem ser utilizados em várias áreas de aplicação.

### **1.4.2.1. Editores de áudio**

### **1.4.2.1.1.AudioPAD**

O AudioPAD (figura 11) é um instrumento de composição e performance de música eletrônica que controla as posições dos objetos em uma superfície de mesa e converte seu movimento em música. AudioPAD não só permite a reinterpretação espontânea de composições musicais, mas também cria um diálogo visual e tátil entre si, o executor e o público (Patten *et al,* 2002).

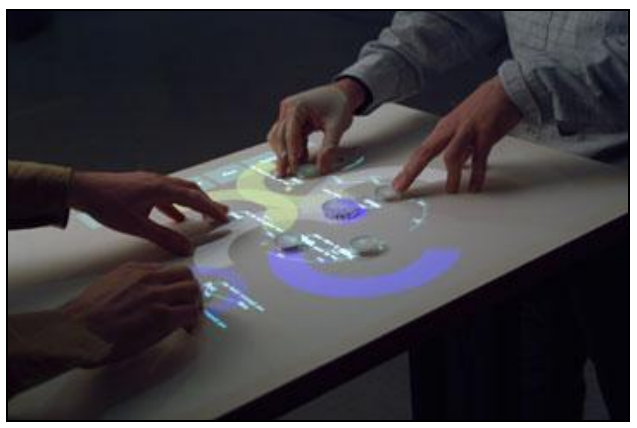

Figura 11 - AudioPAD (Patten *et al*, 2002).

#### **1.4.2.1.2.Sonic Banana**

O Sonic Banana (figura 12) é um controlador MIDI e um instrumento musical alternativo no formato de um tubo de borracha muito flexível.

O Sonic Banana pode também ser usado para gerar dados MIDI para controlar diretamente outro instrumento MIDI, sendo feito através do mapeamento de botões controladores, dentro de um sintetizador. Alternativamente os dados de controle podem ser mapeados em Max antes de ser enviado para um sintetizador (Singer, 2003). Na figura 13 é demonstrado o funcionamento do Sonic Banana.

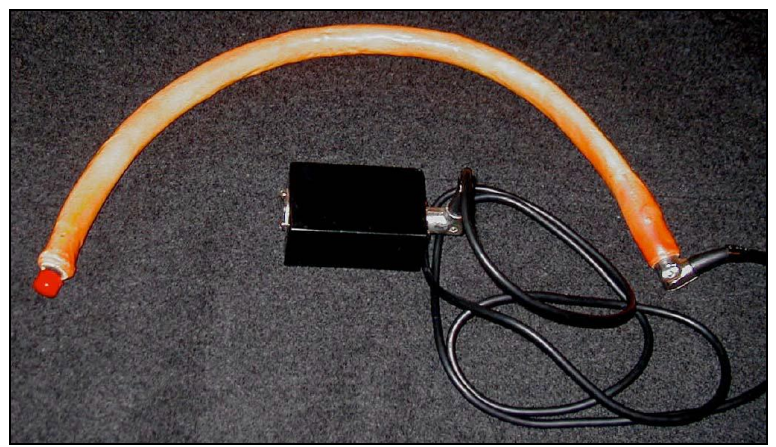

Figura 12 - Sonic Banana (Singer, 2003).

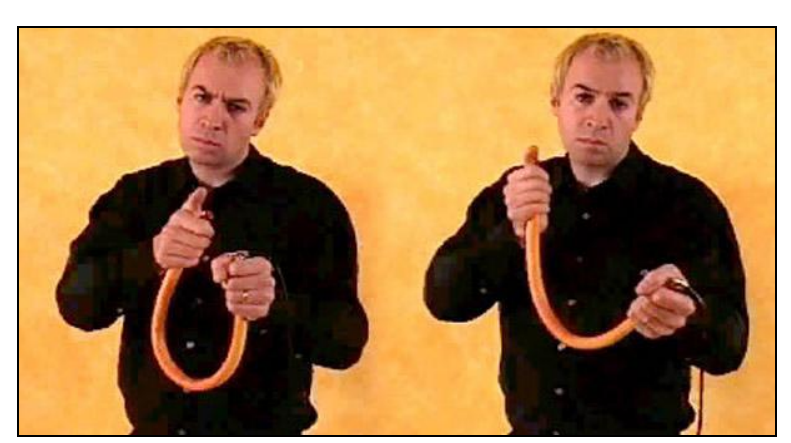

Figura 13 - Sonic Banana em funcionamento (Singer, 2003).

### **1.4.2.2. Entretenimento**

O grande potencial da TUI tem desencadeado vários aplicativos de dispositivos tangíveis para jogos. Abaixo alguns exemplos para esse tipo de sistema.

#### **1.4.2.2.1.PingPongPlus**

O PingPongPlus, desenvolvido em 1998 por estudantes do MIT, sendo um dos primeiros exemplos de aplicação da interface tangível para entretenimento, consiste de um jogo de ping-pong, onde sob a mesa existe um projetor, exibindo modificações como sombras, buracos e até mesmo apagando parte do campo, ou ainda provocando o efeito de toque em superfície aquática, além de produzir sons característicos, de acordo com os toques da bola durante o jogo (Ishii, 1999). Na figura 14 é ilustrado o PingPongPlus.

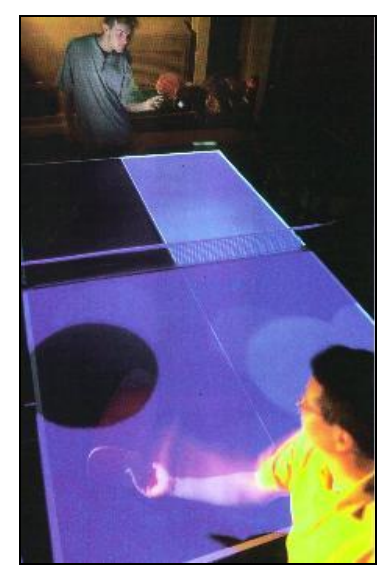

Figura 14 - Usuários em uma partida do PingPongPlus (MIT, 1998).

#### **1.4.2.2.2.Topobo**

O Topobo é um sistema de modelagem em 3D, semelhante ao LEGO<sup>TM</sup> e ZOOB®. A diferença é a introdução de componentes ativos motorizados com memória cinética incorporada. É projetado para modelar a forma e o movimento dos sistemas estruturais dinâmico. Devido à combinação passiva (partes estáticas) e ativa (partes motorizadas), o Topobo permite o ajuste de ambos, formando modelos de animais, geometrias regulares e formas abstratas (Raffle *et al,* 2004). Na figura 15 é apresentado o sistema Topobo juntamente com um exemplo de modelagem.

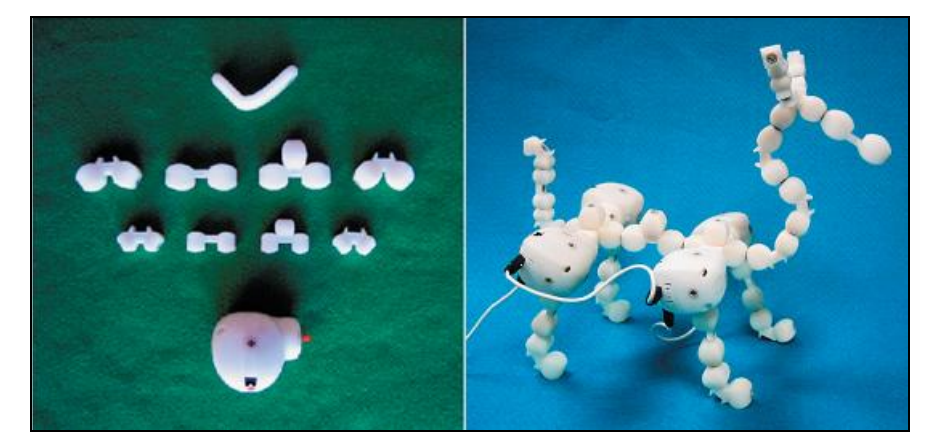

Figura 15 – Sistema Topobo (a) e criação de um animal (b) (Raffle et al. 2004).

### **1.4.2.3. Educação**

(Hoyles & Noss, 1999) *apud* (Price *et al,* 2003) acrescentam que as interfaces tangíveis proporcionam uma "aprendizagem divertida", a qual contempla a exploração através de interação, engajamento, reflexão, imaginação, criatividade e diferentes níveis de abstração, e colaboração (Pontual Falcão, 2007).

A *Reactable Experience* (2011) influencia na capacidade intuitiva da criança, onde a mesma irá usufruir do aplicativo, através de interações com objetos, nos quais emitirão sons e indicações no *display,* ilustrada na figura 16.

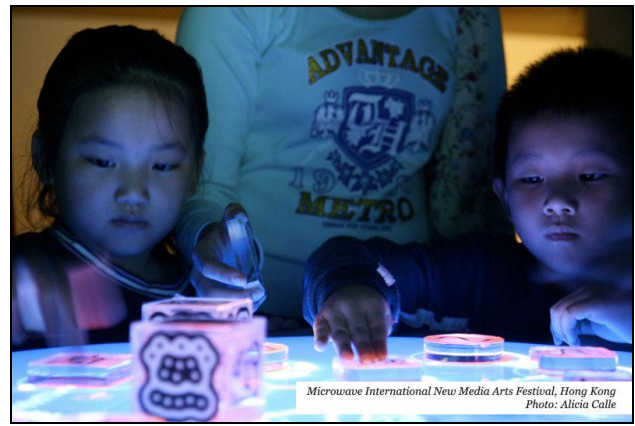

Figura 16 - Interação com a Reactable (Reactable Experience, 2011).

A *Tangible Interface for Collaborative Learning Environments* (TICLE), conhecida como interface tangível para ambiente colaborativo de aprendizagem, permite ao usuário realizar interações com objetos físicos, os quais serão rastreados e mapeados por um *software* e seu retorno é dado na tela do computador. Foram adaptados dois jogos matemáticos a TICLE: a Torre de Hanoi e o Tangram. Esses dois jogos apresentam vários níveis de dificuldade, sendo adaptáveis às diversas idades.

Na Torre de Hanoi, os discos possuem cores fluorescentes e uma câmera acoplada

acima da torre para a captura dos movimentos feitos pelos alunos. Enquanto há a manipulação na torre, a tela do computador apresenta o estado atual do quebra-cabeça de duas maneiras, a organização dos discos na torre e um triângulo de *Spierpinski* com os movimentos que foram realizados, ilustrados na figura 17 (Scarlatos e Scarlatos, 2001).

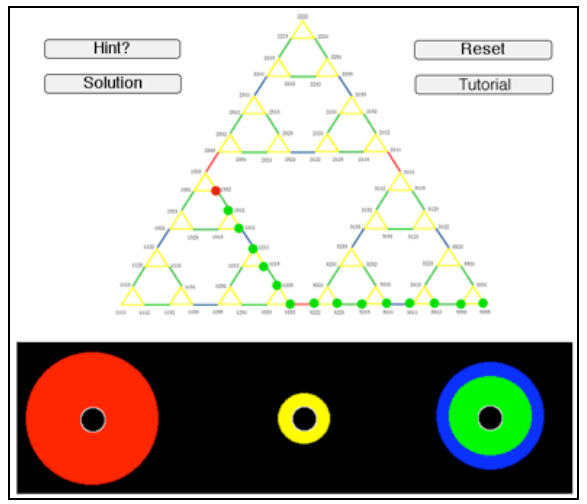

Figura 17 - Torre de Hanoi apresentada na tela do computador, sendo os discos na parte inferior e a sua representação em um gráfico (Scarlatos & Scarlatos, 2001).

No caso do Tangram, as peças do quebra-cabeça também são rastreadas, e a tela auxiliar orienta o aluno na resolução do problema, indicando se ele já chegou à solução, está no caminho certo ou está no caminho errado. O sistema também oferece dicas quando percebe uma longa demora da criança entre movimentos, além de poder relembrar as regras e objetivo do jogo. Para aceitar uma dica, o usuário interage diretamente com o computador, através do *mouse* (Pontual Falcão, 2007). Na figura 18 são mostradas crianças interagindo com a TICLE-Tangram.

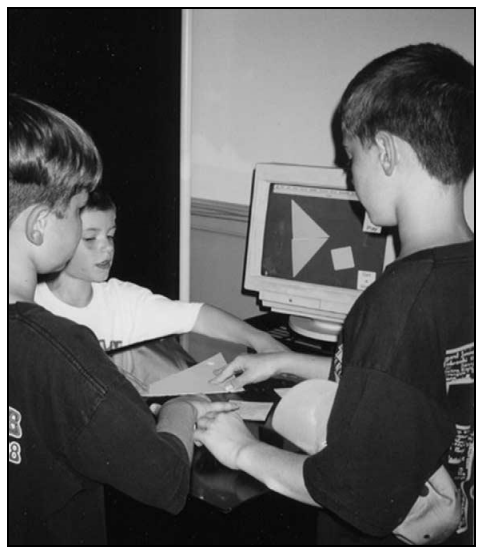

Figura 18 - Crianças resolvendo problemas na TICLE-Tangram (Scarlattos, 2002).

#### **1.5. Arquiteturas TUI**

Abaixo serão abordadas algumas arquiteturas de visualização de interface tangível.

#### **1.5.1. Arquiteturas de Mesa**

As arquiteturas de mesa são um contexto importante na área de IHC, sendo um espaço de visualização e entrada. Oferecem um espaço amplo para a organização de objetos, podendo ser parte importando no pensamento sobre o processo de resolução de problemas. Os usuários facilmente colaboram para a resolução de problemas, com as próprias mãos. Finalmente, os objetos físicos nesse ambiente são capazes de ser mais do que os próprios objetos de entrada.

*Sensetable*, *Sandscape*, *Reactable* e *Microsoft Surface* são exemplos de arquiteturas mais conhecidas nessa área (Ishii, 2008).

#### **1.5.1.1. Sensetable**

A *Sensetable* é uma plataforma de hardware que traz a interface do computador sob a mesa, rastreando as posições dos objetos e fornecendo como entrada ao software em execução no computador, como é mostrado na figura 19.

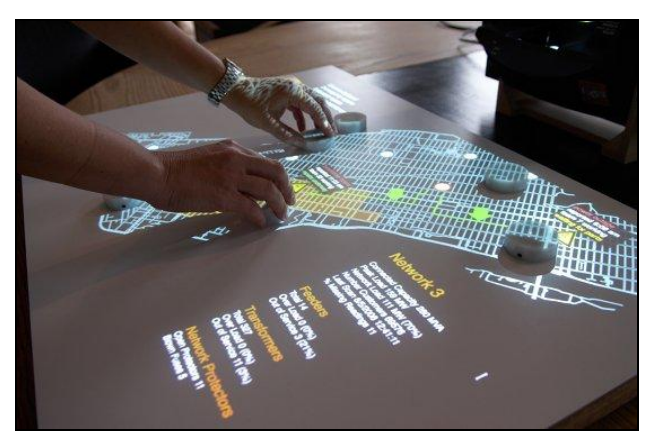

Figura 19 - Sensetable (Patten et al, 2001).

É composta por sensores formando um espaço de 52 cm x 77 cm da superfície de detecção. Esses números são desenvolvidos especialmente para a *Sensetable*, uma vez que podem detectar as posições dos objetos com cerca de 1000 dpi de resolução e possui uma latência muito baixa, em relação às abordagens de visão computacional.

A arquitetura *Sensetable* é composta por dois computadores, com processadores *Intel Pentium ® III Xeon ™* de 866MHz de velocidade, que farão a comunicação com a mesa, onde

um receberá os dados da superfície de detecção e exibirá o gráfico de resposta, e o outro possui os *drivers* dos dois monitores,atrás da superfície do sensor real (Patten *et al,* 2001). Na figura 20 é apresentada a simulação dinâmica dessa arquitetura.

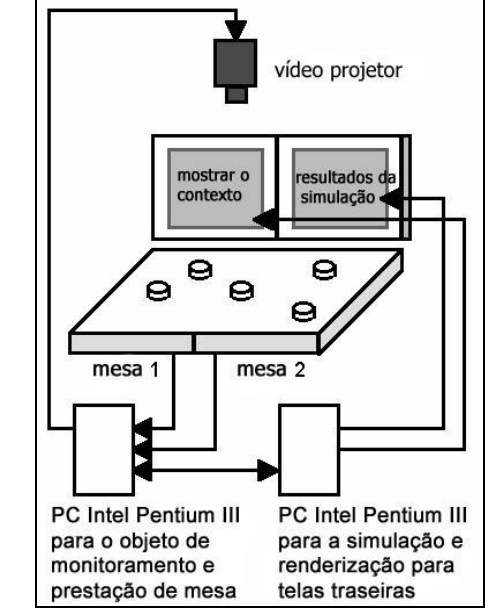

Figura 20 - Arquitetura dinâmica da *Sensetable* (Patten *et.al.,* 2001).

O *Studio Patten<sup>1</sup>* desenvolveu uma aplicação robusta e acessível da plataforma *Sensetable* para uma variedade de aplicações comerciais, como por exemplo, planejamento urbano, visualização de dados, performance musical, tomada de decisão colaborativa, sistemas de informação geográfica (SIG), coordenação dos serviços de emergências e outros.

#### **1.5.1.2. SandScape**

1

A *SandScape* é uma interface tangível para a concepção e compreensão da paisagem através de uma variedade de simulações computacionais utilizando areia.

Os usuários podem escolher entre uma variedade de simulações que destacam a altura, inclinação, contornos, sombras, drenagem ou aspecto do modelo de paisagem. Podem também alterar a forma do modelo de paisagem, manipulando areia enquanto visualizam os efeitos sendo gerados e projetados em tempo real sobre a superfície de areia.

O objetivo do *SandScape* é combinar o poder de simulação computacional com a representação tangível imediata de modelos físicos, integrando muitas vantagens das vantagens de representação física e digital (Ishii *et al,* 2004). Na figura 21 é demonstrado o funcionamento da *SandScape*.

<sup>&</sup>lt;sup>1</sup> Studio Patten. Disponível em: http://www.pattenstudio.com/projects/sensetable/. Acesso em 2011.

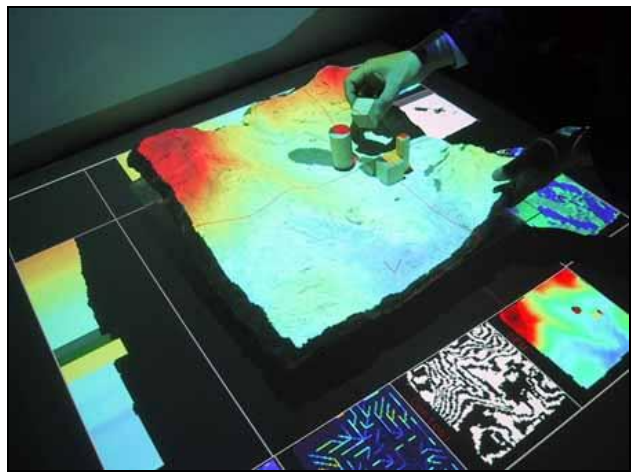

Figura 21 - SandScape (Ishii *et al,* 2004).

#### **1.5.1.3. reacTable**

A *reacTable* é uma plataforma de interface tangível, que dá a permissão ao usuário de criar facilmente músicas eletrônicas comparado ao instrumento musical convencional, o *pick up* de um DJ. Na figura 22 é apresentada a interação feita pelos usuários, onde cada objeto produz um som diferente, no qual é iniciado no momento em que o cubo é colocado sob a mesa e, a alteração da música é feita com a combinação de outros cubos de mixagem.

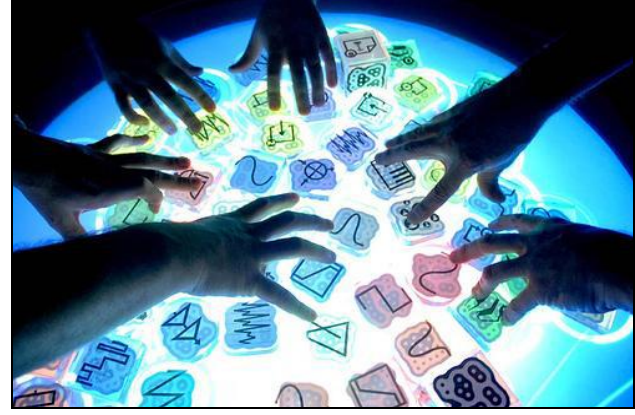

Figura 22 - *reacTable* em funcionamento (Jordà *et al,* 2005).

A *reacTable* é composta por uma mesa transparente, de formato arredondado, com uma câmera embaixo da mesma, responsável pela captura da superfície da mesa, com a posição de cada objeto, no qual cada um possui formato diferente do outro, sem sensores, um projetor fornecendo *feedback* visual. Na figura 23 é apresentada a *reacTable* com seus componentes.

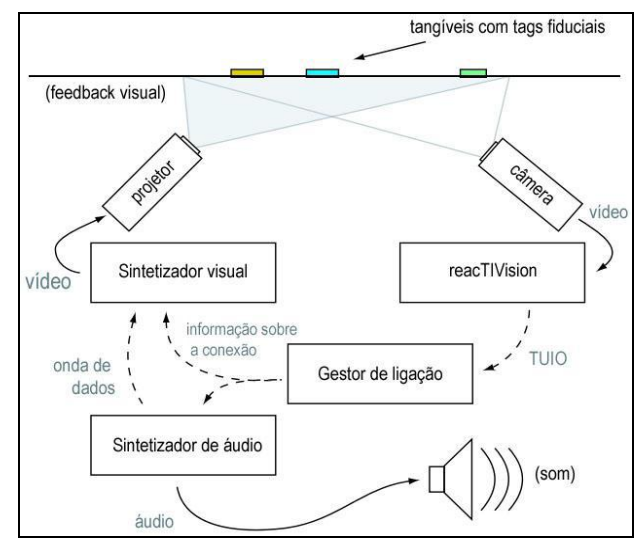

Figura 23 - Componentes da *reacTable* (Jordà et al, 2005).

### **1.5.1.4. Microsoft Surface**

O *Microsoft Surface* é um conjunto de hardware e software desenvolvido para o reconhecimento de gestos e objetos do mundo real, auxiliando a interação das pessoas com o conteúdo virtual de forma simples e intuitiva. Oferece um ponto de encontro único, onde vários usuários podem interagir colaborativamente e simultaneamente com os dados, devido sua grande superfície, ilustrado na figura 24.

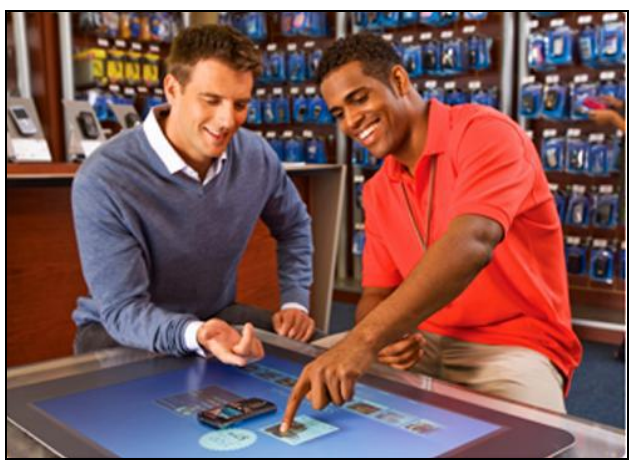

Figura 24 - Microsoft Surface (Microsoft, 2011).

#### **1.5.2. Tangíveis com Memória Cinética**

O uso de gestos e movimentos cinestésicos para promover conceitos de aprendizagem é outro domínio promissor. Brinquedos educativos para materializar conceitos de "gravar e jogar" também tem sido explorados utilizando a tecnologia de acionamento e aproveitando a coincidência de entrada e saída da TUI. Gestos no espaço físico esclarecem as relações matemáticas simétricas na natureza e os movimentos cinéticos podem ser usados

para ensinar às crianças conceitos relevantes à geometria, bem como contar a história (Ishii, 2008). O Topobo (Rafle *et al,* 2004) e o *Curlybot* (Frei *et al,* 2000) são exemplos de brinquedos que extraem ideias relacionadas a gestos e forma de movimentação dinâmica e física.

O Topobo, já apresentado na seção 1.4.2.2.2, é um sistema de modelagem 3D que permite o ajustes, formando modelos de animais, geometrias regulares e formas abstratas. O *Curlybot* (figura 25) é um veículo autônomo de duas rodas com eletrônica embarcada que pode gravar como o mesmo foi movido em qualquer superfície plana e então reproduzir esse movimento com precisão e com repetição. As crianças podem usá-lo para o desenvolvimento intuitivo de avançados conceitos matemáticos e computacionais, como geometria diferencial, através do jogo longe de um computador tradicional. Nas figuras 26 e 27 é apresentada uma utilização do Topobo e *Curlybot*.

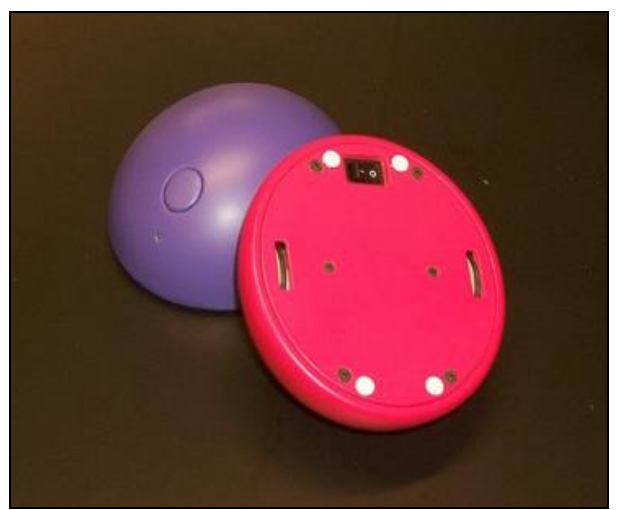

Figura 25 - *Curlybot* (Frei *et al,* 2000).

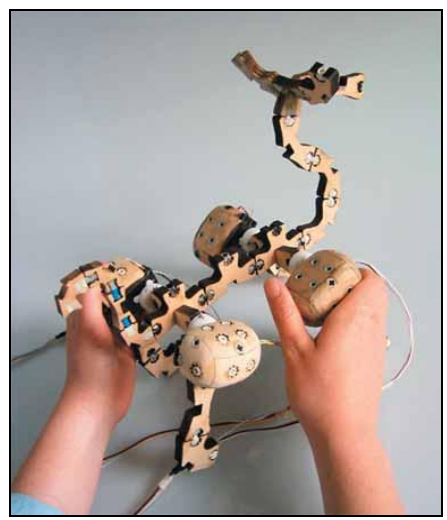

Figura 26 - Usuário programando um cavalo para andar (Rafle *et al,* 2004).

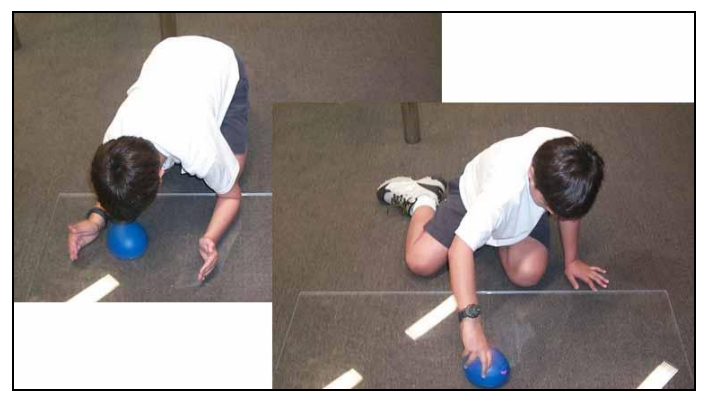

Figura 27 - Criança manipulando o *Curlybot* (Frei *et al,* 2000).

### **1.5.3. Tele presença tangível**

É um gênero de comunicação interpessoal, onde aproveita-se das interações táteis, utilizando a representação tangível e controle. Esse gênero depende do mapeamento de entrada tátil para a representação tátil à distância. O mecanismo é a sincronização de objetos distribuídos e a simulação gestual de artefatos, como movimento ou vibração, permitindo que os participantes remotos transmitam suas manipulações dos objetos físicos, tendo como efeito o sentido da presença fantasmagórica, como se uma pessoa invisível fosse manipular um objeto compartilhado (Ishii, 2008). *InTouch* (Brave Dahley, 1997), *HandJive* (Fogg *et.al.,* 1998) e *ComTouch* (Chang *et al,* 2002) são alguns exemplos para esse gênero.

A ideia por trás do *InTouch* é criar a ilusão de que duas pessoas, separados pela distância, estão interagindo com um objeto físico compartilhado. Na realidade, cada usuário está interagindo com seu objeto, porém, quando um dos objetos é manipulado, ambos os objetos são afetados (Brave e Dahley, 1997). Na figura 28 é apresentado um protótipo do *InTouch*.

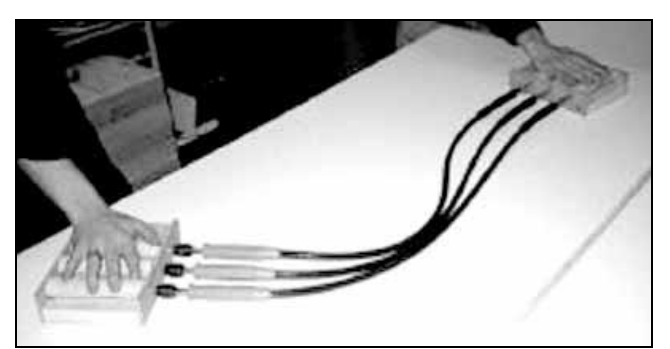

Figura 28 – Protótipo mecânico do *InTouch* (Brave e Dahley, 1997).

O *HandJive* é um objeto portátil que permite a reprodução remota através da entrada e saída tátil. É um dispositivo que se encaixa em uma mão, pode se comunicar sem fio com dispositivos semelhantes, envia movimentos para outro dispositivo HandJive e recebe movimentos de outro dispositivo *HandJive* (Fogg *et al,* 1998).

O *ComTouch* é um dispositivo que aumenta a comunicação de voz à distância com o toque, convertendo a pressão de mão em intensidade vibracional entre usuários em tempo real. Seu conceito básico é de um dispositivo que converte a pressão do dedo em vibração. Os dispositivos são bi-direcional e ambos os usuários podem, simultaneamente, enviar e receber sinais. Na figura 29 é apresentada uma renderização do conceito (Chang *et al,* 2002).

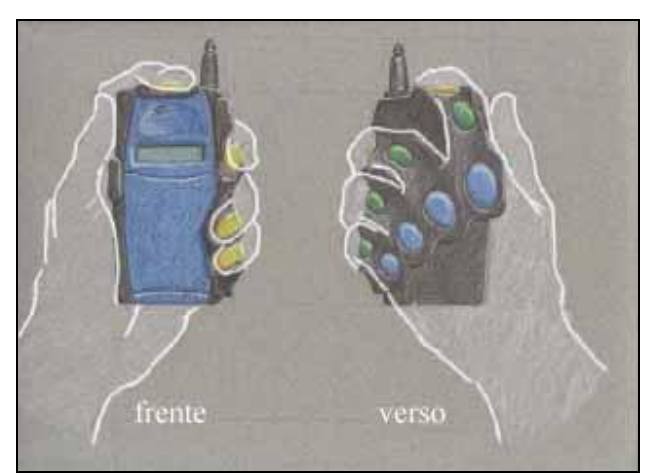

Figura 29 – Esquema do *ComTouch* com suporte na parte de trás de um celular (Chang *et al,* 2002).

#### **1.5.4. Montagem construtiva**

A abordagem de montagem construtiva se inspira em LEGOTM e blocos de construção, baseando-se na interligação dos elementos físicos modulares. Essa abordagem refere-se principalmente ao ajuste físico entre os objetos e as relações cinéticas entre as peças que permitem maiores construções e variedades de movimento. A montagem construtiva foi criada por Aish e Frazer na década de 1970, Aish desenvolveu uma análise de desempenho térmico, e Frazer uma série de kits de modelagem inteligente, como por exemplo, o *Universal Constructor* para modelagem e simulação (Ishii, 2008). Exemplos recentes incluem o *Triangle* (Gorbet *et al,* 1998), *ActiveCube* (Kitamura *et al,* 2001) e *System Blocks* (Zuckerman e Resnick, 2004).

O *Triangle* é um kit de construção física/digital, que permite ao usuário utilizar as duas mãos para manipular informações digitais complexas. O kit é composto por um conjunto de triângulos planos idênticos, onde cada um possui um microprocessador e conectores magnéticos na borda, permitindo que os triângulos sejam fisicamente conectados entre si e fornecendo *feedback* tátil (Gorbet *et al,* 1998). Na figura 30 é demonstrada uma utilização do *Triangle*.

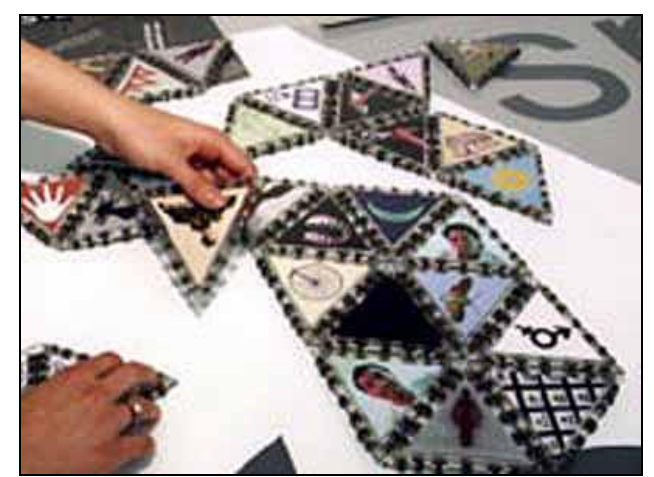

Figura 30 - Usuário interagindo com o *Triangle* (Gorbet *et al,* 1998).

O *ActiveCube* (figura 31) é um dispositivo que permite que o usuário consiga construir e interagir com um ambiente 3D utilizando cubos com uma interface bidirecional. Um computador reconhece a estrutura 3D dos cubos conectados em tempo real, utilizando a rede de comunicação entre os cubos. Além disso, o *ActiveCube* está equipado com dispositivos de entrada e saída, tornando a interface intuitiva, ajudando a esclarecer a relação casual entre a entrada do usuário e a saída dos resultados (Kitamura *et al,* 2001).

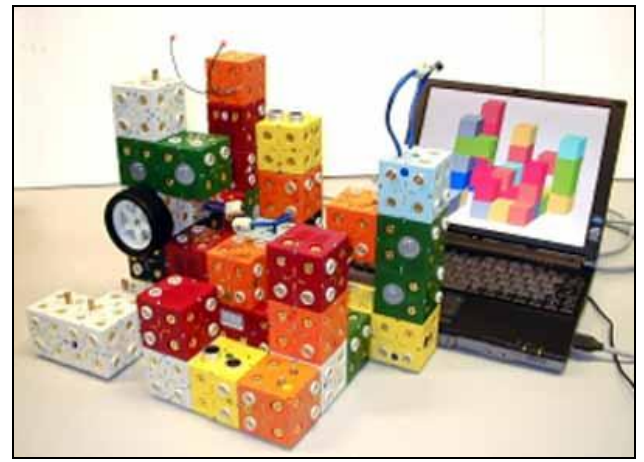

Figura 31 - ActiveCube (Kitamura *et al,* 2001).

O *System Blocks* também é um dispositivo manipulativo, de modelagem e simulação de sistemas. Suporta os estoques e fluxos de técnica de modelagem, que explora o comportamento do sistema através da interação contínua das quantias agregadas (Zuckerman e Resnick, 2004). Na figura 32 é apresentada a simulação do fluxo da água através de uma banheira.

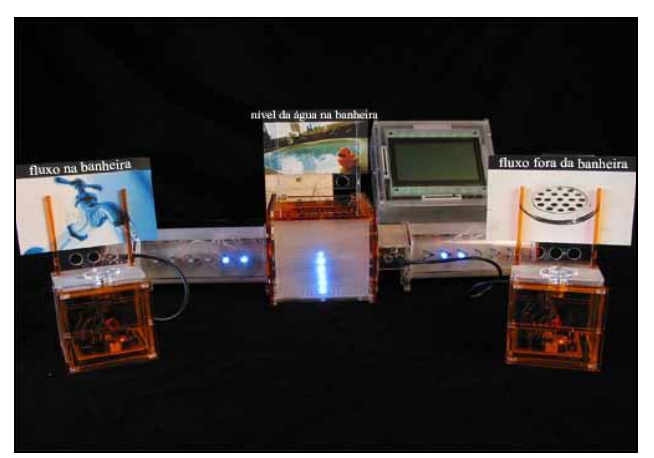

Figura 32 - System Blocks simulando o fluxo da água através de uma banheira (Zuckerman e Resnick, 2004).

#### **1.5.5. Símbolos e restrições**

O gênero de símbolos e restrições é outra abordagem TUI para operar informação digital abstrata, utilizando restrições mecânicas. Os símbolos utilizados nos objetos físicos são discretos e reconfiguráveis, e representam operações ou informações digitais. As restrições são regiões confinadas, nas quais os símbolos são colocados. São mapeadas para operações digitais ou propriedades que são aplicadas aos símbolos, colocados dentro de seus limites. A *The Marble Answering Machine* (Crampton Smith, 1995) é um clássico exemplo que posteriormente influenciou muitas pesquisas, como o *mediaBlocks* (Ullmer *et al,* 1998) e o *DataTiles* (Rekimoto *et al,* 2001).

O *mediaBlocks* (figura 33) é uma interface de usuário tangível, com base em pequenos blocos de madeira, marcados eletronicamente que servem como ícones físicos ("*phicons*") para o confinamento, transporte e manipulação de mídia online. O *mediaBlocks* é uma interface com entrada de mídia e dispositivos de saída, como câmeras de vídeo e projetores, permitindo que a mídia digital possa ser rapidamente "copiada" de um fonte de mídia e "colada" em uma tela de exibição de mídia. Também são compatíveis com as tradicionais GUIs, proporcionando perfeitos gateways entre interfaces tangíveis e gráficas (Ullmer *et al,* 1998).

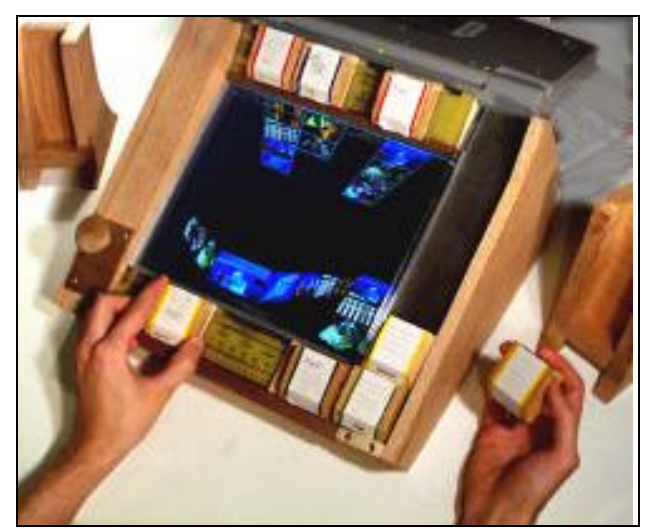

Figura 33 - *mediaBlocks* (Ullmer *et al,* 1998).

O *DataTiles* integra os benefícios dos dois principais paradigmas de interação: interfaces de usuário gráfica e física. O *DataTiles* é composto por azulejos transparentes, com freqüência de rádio com identificação embutida (RFID), uma tela plana de cristal líquido, uma caneta eletromagnética por trás da tela, leitores RFID (bobinas) montados atrás do display para exibir a proteção de vidro e um circuito eletrônico para detecção de várias bobinas usando um único leitor RFID, ilustrado na figura 34.

As telhas transparentes são usadas como unidades de construção modular, são aumentadas por informações dinâmicas gráficas quando elas são colocadas em um visor. Eles podem ser utilizados independentemente ou podem ser combinados nas configurações mais complexas, semelhante à maneira como a linguagem pode expressar conceitos complexos através de uma sequência de palavras simples (Rekimoto *et al,* 2001).

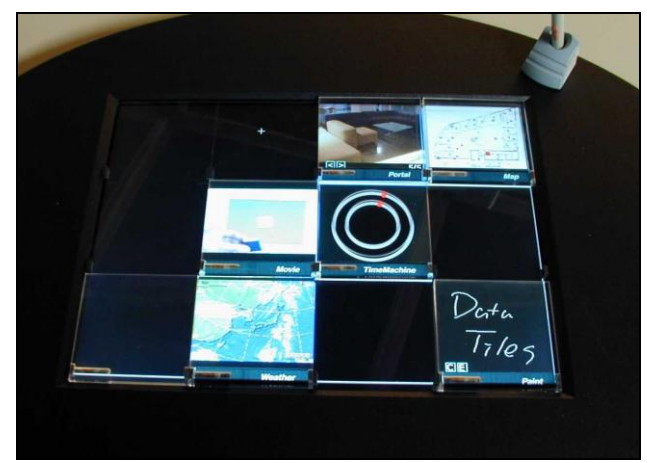

Figura 34 - Sistema *DataTiles* (Rekimoto *et al,* 2001).

#### **1.5.6. Interfaces Tangíveis Plásticas**

Uma limitação fundamental das TUIs anteriores foi a falta de capacidade de modificar as formas de representações tangíveis durante as interações. Os usuários tinham que usar conjuntos predefinidos de objetos finitos de forma fixa, alterando apenas as relações espaciais entre eles, mas não a forma dos próprios objetos. O novo tipo de sistemas TUI utiliza material tangível contínuo, como areia e argila, ao invés de utilizar objetos predefinidos com formas fixas, sendo desenvolvido para dar forma rápida e esculturas para o desenho da paisagem (Ishii, 2008). Exemplos dessa interface são a *SandScape* (Ishii *et al,* 2002) e a *Illuminating Clay* (Piper *et al,* 2002). Mais tarde, essa interface foi aplicada para a navegação de dados volumétricos em 3D, no projeto *Phoxel-Space* (Ratti *et al*, 2004).

A *SandScape*, descrita no item 1.5.1.2, é uma interface tangível para a concepção e compreensão da paisagem através de uma variedade de simulações computacionais utilizando areia.

A *Illuminating Clay* (figura 35) permite aos usuários explorar e analisar modelos espaciais de forma livre. Os usuários podem alterar a topografia de um modelo de paisagem de argila, enquanto a mudança geométrica é capturada em tempo real por um scanner a laser montado no teto. A imagem de profundidade do modelo serve como uma entrada para uma biblioteca de paisagens, que será analisada. Os resultados dessa análise são projetados de volta para o modelo de argila. Esta interface combina as vantagens da interação física com as qualidades dinâmicas de interfaces gráficas (Piper *et al,* 2002).

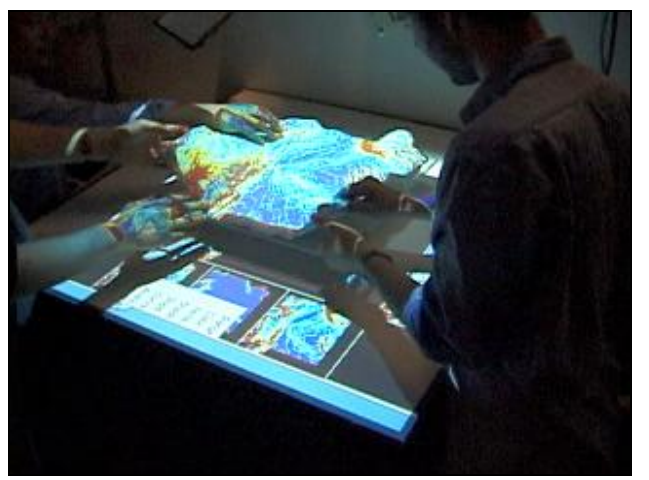

Figura 35 - Illuminating Clay (Piper *et al,* 2002).

### **1.5.7. Objetos aumentados do cotidiano**

Objetos aumentados do cotidiano é uma abordagem importante do projeto da TUI,

ajudando o entendimento dos conceitos básicos. Exemplos para essa abordagem são o *Audio Notebook* (Stifelman, 1996), *HandScape* (Lee *et al,* 2000) e o *I/O Brush* (Ryokai *et al,* 2004). É um desafio para os designers industriais aperfeiçoar um produto, acrescentando algum aumento digital a um objeto existente. Este gênero é aberto à muitas interpretações ansiosas de artistas e designers, para a evolução de seus artefatos físicos com a tecnologia (Ishii, 2008).

O *Audio Notebook* permite ao usuário capturar e acessar uma gravação de áudio de uma palestra ou reunião com anotações feitas em papel. A gravação de áudio é sincronizada com as anotações usuário, se transformando em páginas. O áudio faz a varredura no início de cada página, conforme o usuário as folheia. O áudio é acessado também apontando uma caneta para um local nas anotações ou utilizando uma barra de rolagem (Stifelman, 1996). Na figura 36 é ilustrado o protótipo do *Audio Notebook*.

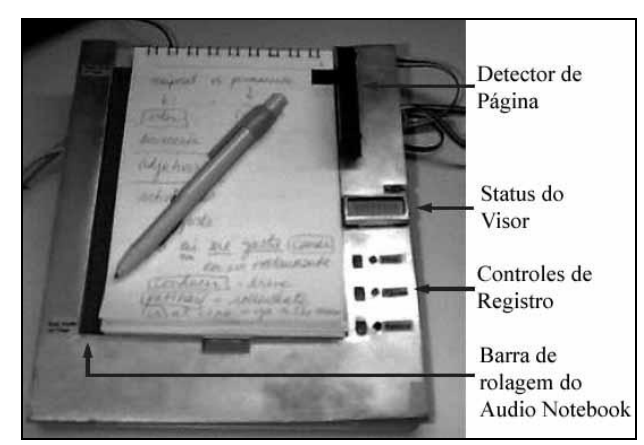

Figura 36 - Protótipo do *Audio Notebook* (Stifelman, 1996).

O *HandScape* é uma fita métrica digital, atuando como um dispositivo de entrada para a digitalização de medições e visualização de volumes dos vetores resultantes em computação gráfica. O *HandScape* captura vetores relevantes em cada medição linear e transmite os dados a um computador em tempo real. Nas figuras 37 e 38 é apresentado *HandScape* e uma utilização do mesmo.

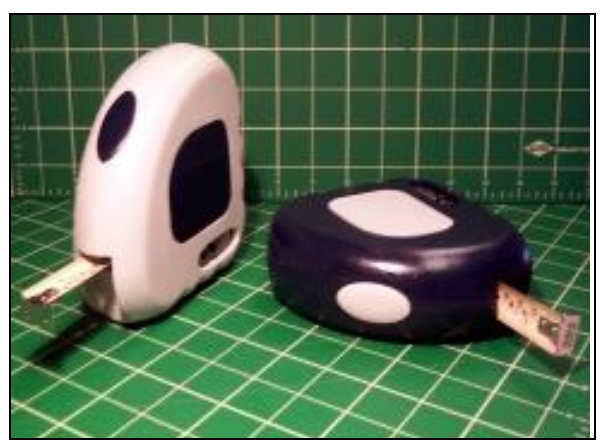

Figura 37 - *HandScape* (Lee *et al,* 2000).

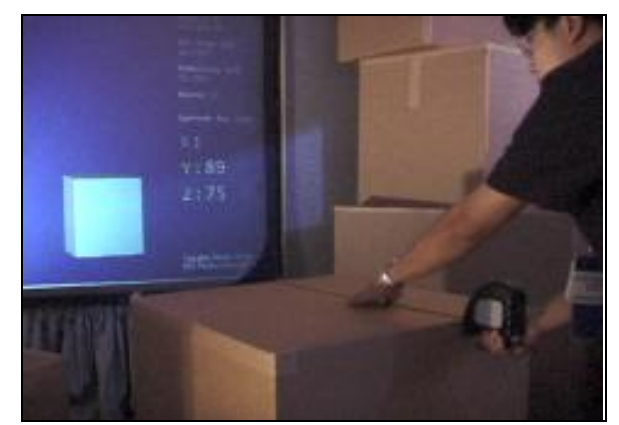

Figura 38 - Utilização do *HandScape* (Lee *et al,* 2000).

O *I/O Brush* (figura 39) é uma ferramenta de desenho destinada às crianças e jovens, com idades acima de quatro anos, para explorar cores, texturas e movimentos encontrados em materiais do cotidiano. O *I/O Brush* se parece com um pincel, possuindo dentro dele uma pequena câmera de vídeo com luzes e sensores de toque. Com o pincel, as crianças podem "pegar" cor, textura ou movimento e, na tela podem desenhar com a "tinta" capturada imediatamente (Ryokai *et al,* 2004).

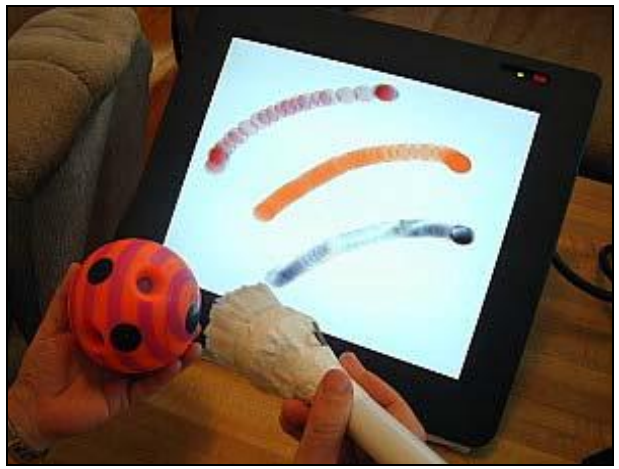

Figura 39 - Usuário "pegando" diferentes atributos de um objeto (Ryokai *et al*, 2004).

#### **1.5.8. Ambient Media**

*Ambient Media* descreve a classe de interfaces que facilita a transição do foco de atenção dos usuários entre o fundo e o primeiro plano. O *Ambient Media* não é considerado um tipo de interface tangível por não existir interação direta, porém serve para exibir informações que complementam a tangível.

O conceito de *Ambient Media* é amplamente estudado na comunidade IHC como uma maneira de transformar espaços físicos ou arquitetônicos em um ambiente de informação calmo. O *AmbientROOM* é um projeto que explora as idéias do *Ambient Media*, consistindo em uma sala especial equipada de sensores embutidos, onde irá fazer o uso do meio ambiente com o meio de comunicação de informações da percepção humana, ilustrado na figura 40.

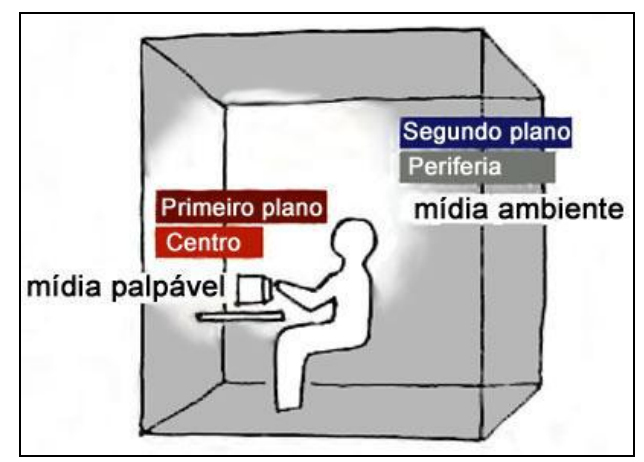

Figura 40 - *AmbientROOM* (Ishii, 2008).

Como visto neste capítulo, as interfaces tangíveis proporcionam a exploração através de interação, imaginação, criatividade e reflexão, onde a influência na capacidade intuitiva do usuário é grande. O próximo capítulo apresentará o estudo sobre a informática no ensino, para então unir o ambiente tangível ao cotidiano para que os problemas sejam melhores resolvidos, despertando a atenção do aluno.

## **CAPÍTULO 2 – USO DA INFORMÁTICA NA EDUCAÇÃO**

Enquanto muitas organizações já estão obtendo retorno de seus investimentos em tecnologia da informação, em termos de aumento de produtividade e eficácia, o ensino superior, em nosso país, ainda luta para aplicar a tecnologia da informação aos seus processos mais importantes: o ensino e o aprendizado (Wolynec, 2002).

O ensino pode ser tratado como um processo de descoberta, de observação, de exploração e de construção e transmissão do conhecimento. Nesse processo, observa-se a dificuldade no aprendizado de conteúdo no qual presenciar a forma de como acontece não é possível. Para casos como esse, o professor tem por opção usar recursos que relacionam modelos geométricos criados e/ou manipulados com a representação abstrata, sendo então, relevante para o ensino da matemática.

O método atual, e tradicional, que vem sendo aplicado, baseado em aulas teóricas torna esse processo muito cansativo, fazendo com que o aluno fique desmotivado, gerando falhas no processo de ensino-aprendizagem.

A matemática utilizada em computação é ligeiramente diferente da matemática que é estudada nos cursos tradicionais. Além disso, a matemática avançada, isto é, pesquisa na área de matemática, lança mão de vários artifícios para poder utilizar sistemas computacionais sofisticados no intuito de apresentar soluções para problemas bem complexos (Watanabe, 2004).

A matemática, em pesquisa, apresenta duas características distintas:

 Aplicabilidade: como ferramenta para o entendimento de problemas, onde fórmulas, teoremas e teorias matemáticas são usadas na resolução de problemas práticos e na explicação de fenômenos nas diversas áreas do conhecimento.

 Investigação: desenvolvendo conceitos e teoremas que vão constituir uma estrutura matemática. Seu objetivo é descobrir regularidades e invariantes, cuja evidência é estabelecida pela demonstração baseada no raciocínio lógico.

Estas características estão em permanente relação, na história do desenvolvimento da matemática. Partindo da busca de solução de problemas em outras áreas de conhecimento, o desenvolvimento da matemática surge de forma puramente abstrata e desenvolvimentos puramente teóricos, apresentam-se como ferramentas para o tratamento de problemas em outras áreas. A evolução da Geometria mostra bem esse duplo aspecto da matemática. Antigamente surgiu-se como ciência prática na solução de problemas de medidas.

No processo educativo, estes dois aspectos devem ser enfatizados ao mesmo tempo.

Um dos grandes desafios para os educadores é encontrar os caminhos que levam os alunos a apropriarem-se desse conhecimento.

Está se tomando como princípio que a aprendizagem é um processo construtivo, que depende de modo fundamental das ações do sujeito e de suas reflexões sobre estas ações.

Segundo Vieira (1999), é indiscutível o poder de fascinação das máquinas sobre alunos e professores. Mas, os professores devem estar atentos, quanto à sua utilização, no sentido de garantir que o computador seja usado de uma forma responsável e com potencialidades pedagógicas verdadeiras, não sendo utilizado apenas como máquinas com programas divertidos e agradáveis. Seu uso na educação tem como objetivo promover a aprendizagem dos alunos e ajudar na construção do processo de conceituação e no desenvolvimento de habilidades importantes para que ele participe da sociedade do conhecimento e não simplesmente facilitar o seu processo de aprendizagem.

Os ambientes informatizados apresentam-se como ferramentas de grande potencial frente aos obstáculos inerentes ao processo de aprendizagem.

Por exemplo, uma rotação não é mais somente um objeto matemático abstrato acompanhado de uma representação estática, mas um objeto pode ser manipulado e entendido a partir de suas invariâncias (ao transformar figuras, mudar o centro de rotação, ângulo, etc.).

A presença das tecnologias, principalmente do computador, requer das instituições de ensino e do professor novas posturas frente ao processo de ensino e aprendizagem (Dullius e Haetinger, 2005). Devido à dificuldade encontrada pelo aluno, no aprendizado, a informática traz ao professor o conhecimento do potencial educacional do computador, alternando o ensino teórico com a prática, deste modo, incorporando tecnologia que impõe mudanças do paradigma educacional atual, pressupondo mudanças na prática docente.

Essa mudança precisará de um professor mediador do processo de interação tecnologia/aprendizagem, desafiando constantemente os alunos com experimentos de aprendizagem expressivos.

O meio interativo é uma característica que dá suporte às ações e reflexões sobre os objetos matemáticos, onde o aluno se relaciona com o problema, não obtendo somente resultados como "certo" ou "errado", mas sim a apresentação e manipulação do objeto na tela do computador (Gravina e Santarosa, 1998). O computador deve ser visto como mais uma opção de representação do conhecimento, buscando novas estratégias e escolhas para a compreensão da realidade.

É necessário criar diferentes formas de aprendizagem e de ensino com o auxílio da tecnologia, numa proposta pedagógica que tenha como centro o aluno e suas necessidades de aprendizado (Dullius *et al,* 2006).

Alguns trabalhos mostram como o uso da tecnologia pode colaborar no ensino/aprendizagem do aluno, não somente na geometria, mas como em todas as áreas.

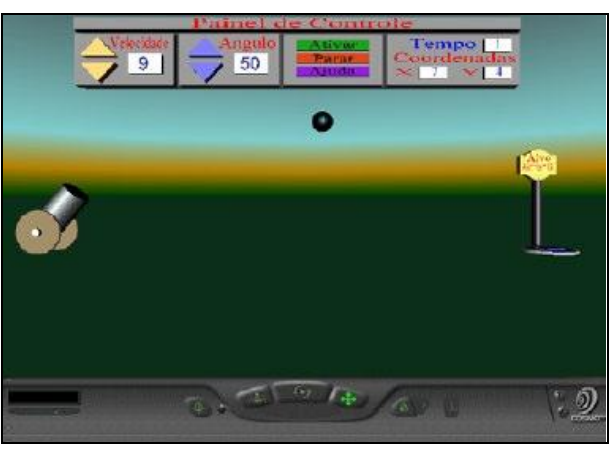

Figura 41 - Protótipo de Mendes (2004).

Na figura 41 é mostrado um protótipo de software, criado por meio da Realidade Virtual para o ensino de física cujo conteúdo é a Mecânica Clássica, utilizando as linguagens VRML, HTML, *Java Script*, sendo desenvolvido com os princípios construtivistas do ensino/aprendizagem (Mendes 2004).

Silva (2001) relata que a internet e suas ferramentas possibilitam atividades educacionais à distância, a fim de melhorar a qualidade de ensino, eliminando distâncias físicas e promovendo a construção do conhecimento de forma interativa, com auxílio da Realidade Virtual.

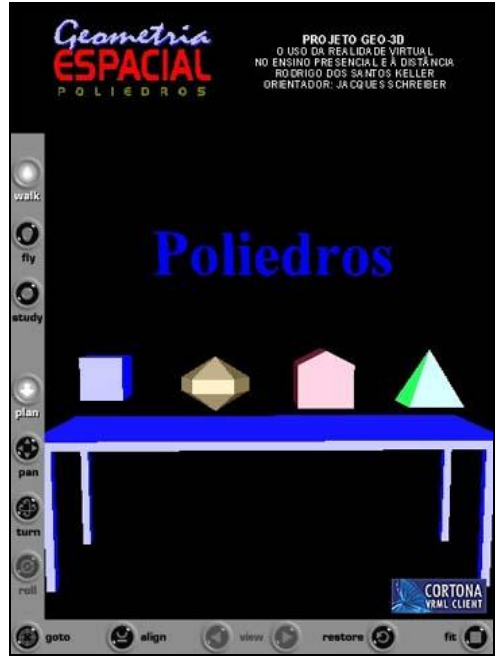

Figura 42 - Projeto Geo-3D (Keller, 1999).

Keller (1999) desenvolveu o Projeto GEO-3D, apresentado na figura 42, que tem como objetivo principal acrescentar os recursos da Realidade Virtual como visualização em 3D, interação e envolvimento do usuário na Educação.

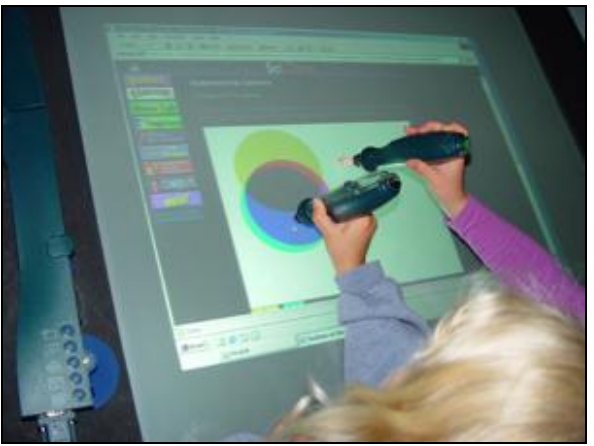

Figura 43 - Chromarium (Rogers *et al,* 2002).

Na figura 43 é ilustrado o *Chromarium*, que consiste em um espaço de realidade aumentada, que capacita as crianças para explorar novas formas de criar e misturar cores. Crianças manipulam cubos físicos coloridos, combinando cores, e têm um retorno visual imediato em uma tela (Rogers *et al,* 2002).

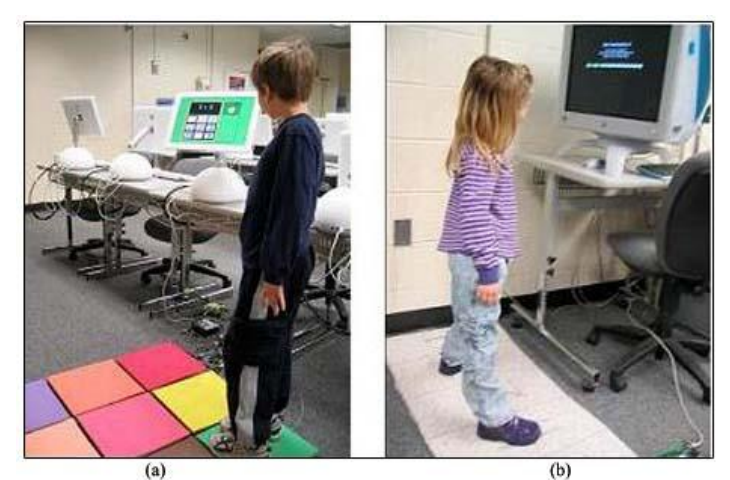

Figura 44 - (a) SmartStep e (b) FloorMath (Scarlatos & Scarlatos, 2000).

Nas figuras 44 (a) e (b) são apresentados o *SmartStep* e o *FloorMath*, que são tapetes matemáticos, desenvolvidos por Scarlatos e Scarlatos (2000). Cada tapete possui sensores de detecção de movimentos e são ligados ao computador, que mostra a representação virtual do tapete e guia as atividades das crianças. Os tapetes usam atividade física para reforçar conceitos matemáticos básicos, como contagem e operações aritméticas, estimulando ao mesmo tempo coordenação motora, reconhecimento de padrões e ritmo.

O *SmartStep*, figura 44.a, consiste de nove quadrados de cores variadas em uma grade 3X3, conectados ao computador por intermédio de uma interface MIDI e na tela do computador há a representação semelhante ao tapete.

O *FloorMath*, figura 44.b, consiste de um tapete representando visualmente o sistema numérico por meio de uma linha de números na qual as crianças podem se movimentar. Cada número pisado no tapete dispara um efeito de tecla pressionada em um emulador de teclado, ligado a uma aplicação multimídia. O jogo ajuda a aprender a contar e a realizar operações de soma e subtração (Pontual Falcão, 2007).

Também foi desenvolvido, por Scarlatos *et al* (1999), e apresentado no capítulo anterior, a TICLE, que permite rastrear os movimentos realizados com objetos físicos e mapeá-los para um computador tradicional. O uso de objetos como dispositivos de entrada é simples e intuitivo para a criança, não tendo a necessidade de apresentar instruções específicas ao sistema. O retorno é gerado na tela do computador, na forma de dicas que guiarão a criança à resolução do problema, sendo o retorno visual e auditivo, permitindo também o acesso de deficientes visuais.

As atividades podem ser realizadas individual ou colaborativamente. A Torre de Hanoi e o Tangram são jogos matemáticos que foram adaptados a TICLE, apresentados na seção 1.4.2.3, em aplicações para a educação.

*Partes&Bits*, é uma proposta de Pontual Falcão (2007), projetada para auxiliar o ensino e aprendizagem de frações, buscando estimular a reflexão das crianças, levando-as a explorar e visualizar as diferentes formas de particionar as figuras.

A Positivo Informática<sup>2</sup> desenvolveu um conjunto de Mesas Educacionais, utilizando associando hardware, software e materiais concretos, sendo um trabalho intuitivo e colaborativo. As mesas permitem o desenvolvimento do raciocínio lógico, coordenação motora, expressão oral e escrita, promovendo também o estímulo em crianças com deficiências físico-motoras e mentais. As mesas podem ser usadas por grupos de até seis alunos, participando da aula de maneira colaborativa.

Partindo da revisão apresentada e baseando na problemática no ensino, o próximo capítulo apresenta a metodologia para o desenvolvimento de um aplicativo matemático, que dará o complemento ao aluno, em conjunto com o benefício de interação do ambiente no qual será utilizado.

1

 $2$  http://www.tepositivo.com.br/index.php/pagina/mesas. Acesso em: 21 jul. 2011.

### **CAPÍTULO 3 – METODOLOGIA**

O presente trabalho propõe o desenvolvimento de uma aplicação tangível como ferramenta complementar ao ensino da geometria, o qual consiste em um aplicativo matemático para a resolução de problemas básicos envolvendo objetos geométricos como retângulos, quadrados, triângulos, elipses.

O presente trabalho foi dividido em quatro fases:

- Fase um: Revisão Bibliográfica;
- Fase dois: Prototipação;
- Fase três: Integração e
- Fase quatro: Validação.

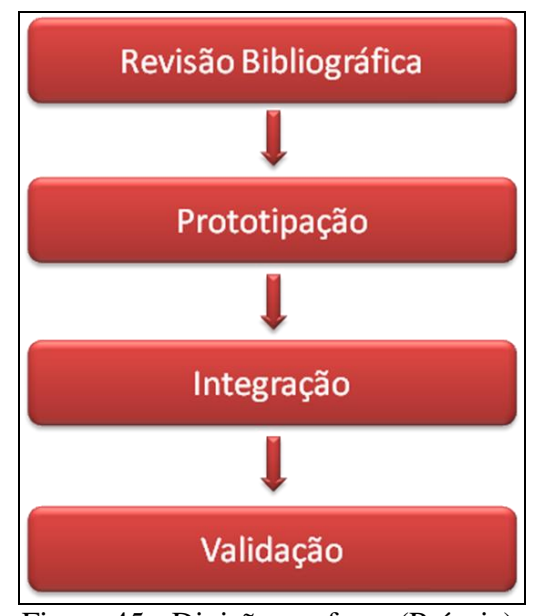

Figura 45 - Divisão em fases (Própria).

#### **3.1. Revisão Bibliográfica**

Nesta fase foi realizado o levantamento de referências sobre interfaces computacionais, com um histórico, priorizando interface tangível, abordando aplicativos e arquiteturas TUI. O histórico levantado aborda desde o surgimento da interface, até os dias atuais. As arquiteturas apresentadas são as mais conhecidas e, os aplicativos já desenvolvidos para interfaces tangíveis deram base para o desenvolvimento do aplicativo proposto.

Foi estudado também, o processo educacional em geometria abordando técnicas de ensino e deficiências e o uso da tecnologia para o ensino da matemática, apresentando as vantagens de se informatizar o estudo.

#### **3.2. Prototipação**

Nesta fase, foram desenvolvidos técnicas e algoritmos matemáticos, necessários para a solução de problemas envolvendo as seguintes formas geométricas: elipse, retângulo, quadrado, triângulo e cubo.

O aplicativo foi desenvolvido na linguagem Java com a IDE Eclipse<sup>3</sup>, com o auxílio do *framework open source* MT4j<sup>4</sup> (*Multitouch for Java*™). O MT4j foi projetado para o desenvolvimento de aplicativos graficamente ricos em uma variedade de *hardware*, a partir de computadores de mesa e *notebooks*, para grandes ambientes de apresentação, bem como sistemas operacionais diferentes (LAUFS *et al*, 2010). Esse *framework* é focado principalmente no multi-toque, que é o proposto pelo projeto.

O aplicativo proposto, denominado *Tangible Geometric Math*, resolverá operações básicas como cálculo de área, para elipse, retângulo, quadrado e triângulo, perímetro, para retângulo, triângulo e quadrado, hipotenusa para triângulo retângulo e volume para o cubo. Essas operações foram escolhidas por se tratarem de operações básicas e introdutórias na geometria plana, vistas no início do ensino fundamental, em todas as escolas, sendo estas públicas ou particulares.

# **3.2.1. Área**

O retângulo e o quadrado são quadriláteros. No caso do retângulo, seus lados podem ou não ser iguais. Quando seus lados (denominados de base e altura) são diferentes, continua recebendo o nome de retângulo, porém quando ocorre de todos os lados serem iguais, o retângulo é chamado de quadrado. A área para retângulo e quadrado é calculada da mesma forma: o produto da base pela altura, apresentadas nas figuras 46 e 47. Nas figuras 48 e 49 são apresentados os trechos do código onde é calculada a área do retângulo e quadrado.

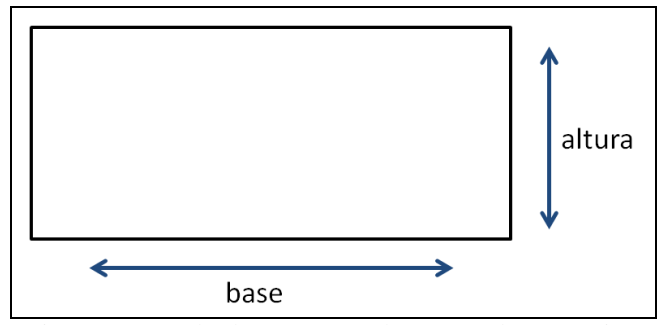

Figura 46 - Cálculo para área de retângulo (Própria).

<u>.</u>

<sup>3</sup> Eclipe - http://www.eclipse.org/

 $^4$  MT4j - http://www.mt4j.org/

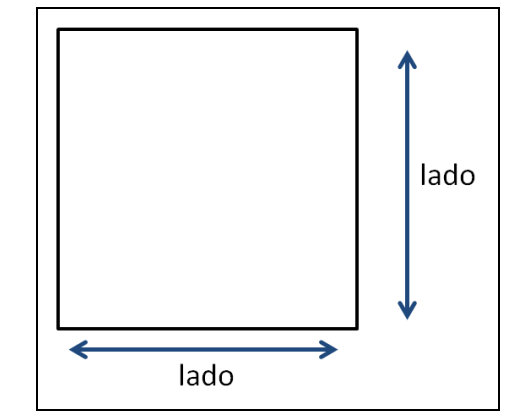

Figura 47 - Cálculo da área do quadrado (Própria).

```
public MTTextArea areaRectangle (MTApplication mtApplication, Vector3D pos) {
    IFont fonte =
        FontManager.getInstance().createFont(mtApplication, "arial.ttf", 16);
    MTTextArea areaRetangulo =
        new MTTextArea (mtApplication, 100, 100, 300, 60, fonte);
    areaRetangulo.setPositionGlobal(
    new Vector3D(ToolsMath.getRandom(0, mtApplication.width),
                  ToolsMath.getRandom(0, mtApplication.height)));
    areaRetangulo.setText
    ("Area do Retangulo é: "+((this.base*this.altura)/28)+
            "Perimetro do Retangulo é: "+((2*(this base+this altitude))/28));
    return areaRetangulo;
```
Figura 48 - Área do retângulo (Própria).

```
public MTTextArea areaSquare (MTApplication mtApplication, Vector3D pos) {
    Ifont font =FontManager.getInstance().createFont(mtApplication, "arial.ttf", 15);
   MTTextArea areaQuadrado =
        new MTTextArea (mtApplication, 100, 100, 300, 60, fonte);
    areaQuadrado.setPositionGlobal(
            new Vector3D(ToolsMath.getRandom(0, mtApplication.width),
                         ToolsMath.getRandom(0, mtApplication.height)));
    areaQuadrado.setText("Area do Quadrado é: "+((this.lado*this.lado)/28));
    return areaQuadrado;
```
#### Figura 49 - Área do quadrado (Própria).

As figuras apresentaram o cálculo de suas áreas, onde vale ser mencionado que, partindo da métrica usada pelo Java de se obter valores em *pixels* (px), é necessário que o cálculo seja convertido em centímetro (cm), para melhor precisão do cálculo. Para tal, a conversão adotada foi baseada em editores de imagens, como *Photoshop* e *CorelDraw*, onde 1 cm é igual a 28 px (aproximadamente), então, as áreas calculadas, bem como os próximos cálculos que veremos a seguir, serão dividos por 28, para a obtenção dos cálculos em centímetros, onde a conversão é apresentada genericamente na figura 50.

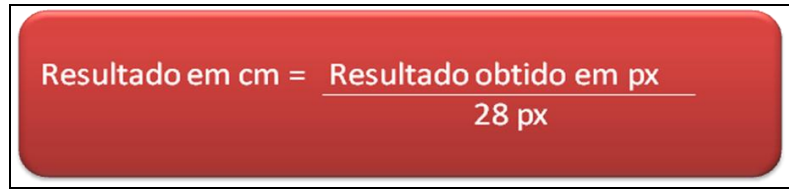

Figura 50 - Conversão de px para cm (Própria).

O triângulo é formado pela união de três vértices, formando três lados, com três ângulos diferentes. O triângulo pode ter diferentes tamanhos, podendo se classificar como: Equilátero, Isósceles ou Escaleno. O triângulo eqüilátero possui os três lados iguais, consequentemente seus ângulos também serão iguais, sempre medindo 60º, o triângulo isósceles possui apenas dois lados iguais, portanto, apenas dois ângulos serão iguais, já o triângulo escaleno possui os três lados diferentes e assim, os três ângulos diferentes. Sua área é calculada utilizando a seguinte fórmula:  $A_T = (base * altura) / 2$ , apresentada na figura 51.

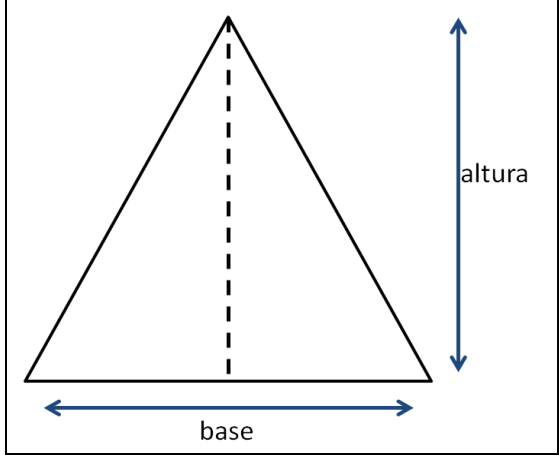

Figura 51 - Cálculo da área do triângulo (Própria).

```
Na figura 52 é apresentado o trecho do código que calcula a área do triângulo.
```

```
public MTTextArea areaTriangle (MTApplication mtApplication, Vector3D pos) {
    IFont fonte =FontManager.getInstance().createFont(mtApplication, "arial.ttf", 16);
    MTTextArea areaTriangulo =
        new MTTextArea (mtApplication, 100, 100, 300, 100, fonte);
        areaTriangulo.setPositionGlobal(
            new Vector3D(ToolsMath.getRandom(0, mtApplication.width),
                          ToolsMath.getRandom(0, mtApplication.height)));
    areaTriangulo.setText("Area do Triangulo é: "+
                         (((this \cdot base*this \cdot altitude)/28)));return areaTriangulo;
ł
```
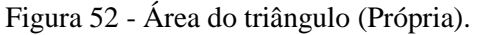

A elipse é uma forma canônica obtida através da intersecção de uma superfície

cônica com um plano inclinado com relação ao plano da base, o qual "corta" essa superfície. A elipse possui dois pontos fixos (focos, chamados de F0 e F1). A soma das distâncias de qualquer ponto da elipse aos dois focos é sempre constante, apresentada na figura 53.

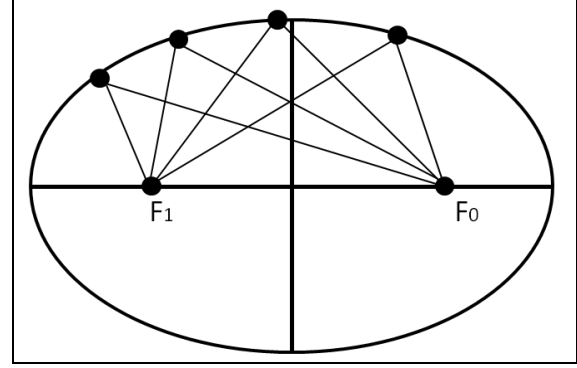

Figura 53 - Representação dos focos da elipse (Própria).

A área da elipse é calculada pelo produto de π (letra grega *pi*) pelos seus semi-eixo, representado pela fórmula  $A_E = \pi *$  semi-eixo menor \* semi-eixo maior, apresentado na figura 54. Na figura 55 é demonstrado o trecho do código que é calculada a área de uma elipse.

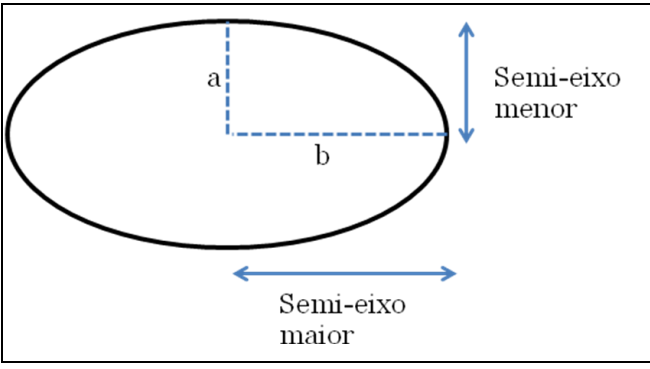

Figura 54 - Cálculo para área de elipse (Própria).

```
public MTTextArea areaEllipse (MTApplication mtApplication, Vector3D pos) {
    IFont fonte =
        FontManager.getInstance().createFont(mtApplication, "arial.ttf", 16);
    MTTextArea areaEllipse =
        new MTTextArea (mtApplication, 100, 100, 300, 60, fonte);
    areaEllipse.setPositionGlobal(
            new Vector3D(ToolsMath.getRandom(0, mtApplication.width),
                         ToolsMath.getRandom(0, mtApplication.height)));
    areaEllipse.setText("Area da Ellipse é: "+
                 ((this.ellipse.get2DPolygonArea()/28)));
    return areaEllipse;
```
Figura 55 - Área da elipse (Própria).

O cubo é um paralelepípedo com arestas congruentes, ou seja, todas as arestas são

iguais, possuindo seis lados, de faces quadradas.

Sua área total é dada pelas somas das áreas de todas as faces, ou seja,  $A<sub>C</sub> = 6 * lado<sup>2</sup>$ , apresentada na figura 55. Na figura 56 é apresentado o trecho do código que calcula a área do cubo.

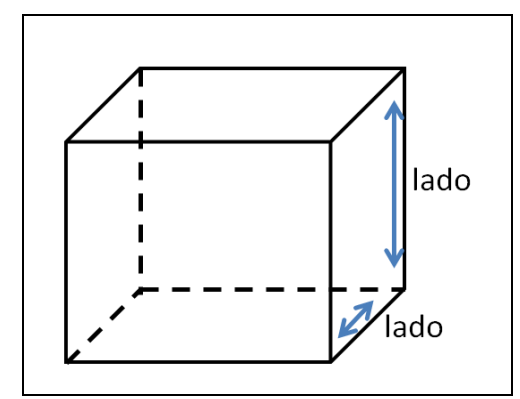

Figura 56 - Cálculo da área total do cubo (Própria).

```
public MTTextArea areaCube (MTApplication mtApplication, Vector3D pos) {
    IFont font =FontManager.getInstance().createFont(mtApplication, "arial.ttf", 16);
    double c = ((6*(Math.pov(size/6, 2)))/28);MTTextArea areaCubo =
        new MTTextArea (mtApplication, 100, 100, 300, 100, fonte);
    areaCubo.setPositionGlobal(
              new Vector3D(ToolsMath.getRandom(0, mtApplication.width),
                           ToolsMath.getRandom(0, mtApplication.height)));
    areaCubo.setText ("A área do cubo é: " + c);
    return areaCubo;
ŀ
```
Figura 57 - Área do Cubo (Própria).

#### **3.2.2. Perímetro**

O cálculo do perímetro para todas as formas geométricas é feito da mesma maneira, somando-se todos os lados da figura. Nas figuras 53, 54 e 55 são apresentados os trechos do código que calculam o perímetro do retângulo, quadrado e triângulo, respectivamente.

```
public MTTextArea perimetroRectangle (MTApplication mtApplication, Vector3D pos) {
    IFont fonte =
        FontManager.getInstance().createFont(mtApplication, "arial.ttf", 16);
   MTTextArea perimetroRetanqulo =
        new MTTextArea (mtApplication, 100, 100, 100, 30, fonte);
   perimetroRetangulo.setText
    ("Perimetro do Retangulo é: "+((2*(this.base+this.altura))/28));
    return perimetroRetangulo;
```

```
Figura 58 - Perímetro do Retângulo (Própria).
```

```
public MTTextArea perimetroSquare (MTApplication mtApplication, Vector3D pos) {
    Ifont font =FontManager.getInstance().createFont(mtApplication, "arial.ttf", 16);
    MTTextArea perimetroQuadrado =
        new MTTextArea (mtApplication, 100, 100, 100, 30, fonte);
    perimetroQuadrado.setText("Perimetro do Quadrado é: "+((4*this.lado)/28));
    return perimetroQuadrado;
У.
```
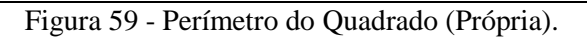

```
public MTTextArea perimetroTriangle (MTApplication mtApplication, Vector3D pos) {
    IFont fonte =
        FontManager.getInstance().createFont(mtApplication, "arial.ttf", 16);
    MTTextArea perimetroTriangulo =
        new MTTextArea (mtApplication, 100, 100, 100, 30, fonte);
    perimetroTriangulo.setText("Perimetro do Triangulo é: "+
                                   ((2 * this \cdot base + this \cdot altura) / 28));
    return perimetroTriangulo;
```
Figura 60 - Perímetro do Triângulo (Própria).

# **3.2.3. Hipotenusa**

O cálculo da hipotenusa se dá pelo teorema de Pitágoras:  $C^2 = B^2 + A^2$ , ou seja, a soma dos quadrados dos catetos é igual à hipotenusa ao quadrado. Na figura 56 é representado o trecho do código que calcula a hipotenusa.

```
public MTTextArea hipotenusaTriangle (MTApplication mtApplication, Vector3D pos) {
    IFont font =FontManager.getInstance().createFont(mtApplication, "arial.ttf", 16);
    MTTextArea hipotenusaTriangulo =
        new MTTextArea (mtApplication, 100, 100, 100, 30, fonte);
    float baseReal, alturaReal;
    baseReal = (float) ((this \cdot base)/28);
    alturakeal = (float) ((this.altura)/28);hipotenusaTriangulo.setText("Hipotenusa do Triangulo é: "+
                          (Math.sqrt(baseReal*baseReal)+(alturaReal*alturaReal)));
    return hipotenusaTriangulo;
```
### **3.2.4. Volume**

O cálculo do volume de um cubo é dado por:  $V<sub>C</sub> =$ lado<sup>3</sup>, ou seja, é o produto de seus lados. Na figura 57 é apresentado o trecho do código que calcula o volume do cubo.

```
public MTTextArea volumeCube (MTApplication mtApplication, Vector3D pos) {
    IFont font =FontManager.getInstance().createFont(mtApplication, "arial.ttf", 16);
    double c = ((Math.pov(size/6, 3)) / 28);
    MTTextArea volumeCubo =
        new MTTextArea (mtApplication, 100, 100, 300, 100, fonte);
    volumeCubo.setPositionGlobal(
              new Vector3D(ToolsMath.getRandom(0, mtApplication.width),
                            ToolsMath.getRandom(0, mtApplication.height)));
    volumeCubo.setText("O volume do cubo é: " + c + " cm<sup>3"</sup>);
    return volumeCubo;
Þ
```
Figura 62 - Volume do Cubo (Própria).

### **3.3. Integração**

1

Nesta fase, o aplicativo foi implantado à superfície tangível com o auxílio da biblioteca CCV (*Community Core Vision*), versão 1.4.

O CCV<sup>5</sup> (figura 63) é uma biblioteca open source e multi plataforma de solução para a visão do computador. Faz o rastreamento de uma sequência de entrada de vídeo e gera dados de rastreamento (por exemplo, coordenadas) e eventos (por exemplo, dedo sobre a superfície, movimentos) que são utilizados na construção de aplicações multi toque. O CCV pode interagir com diversas *web cam* e dispositivos de vídeo, bem como se conectar a várias API's (*Application Programming Interface*) tangíveis (por exemplo o TUIO, OSC) e suporta muitas técnicas multi toque de iluminação.

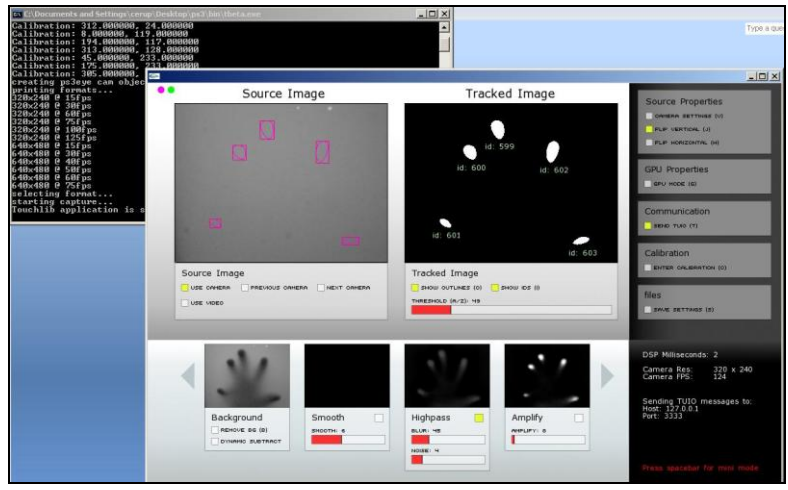

Figura 63 - CCV (NuiGroup, 2011).

<sup>5</sup> Community Core Vision – Disponível em: http://ccv.nuigroup.com/. Acesso em 11/2011.

A superfície tangível utilizada foi disponibilizada pelo COMPSI<sup>6</sup> (Computing and *Information Systems Research Lab*), constituída de uma mesa com superfície acrílica, composta de uma *web cam* para a captura do toque, um projetor e um espelho para a projeção do toque na superfície, apresentada na figura 64. Essa integração une os benefícios de interação e facilidade de configuração, adequando a mesa às diferentes mudanças de luzes, com os benefícios oferecidos pela interface utilizada, com seu alto poder de interação, possibilitando a melhor interação dos usuários com o aplicativo proposto. Na figura 64 é apresentado o aplicativo implantado na superfície tangível com usuários interagindo com o mesmo.

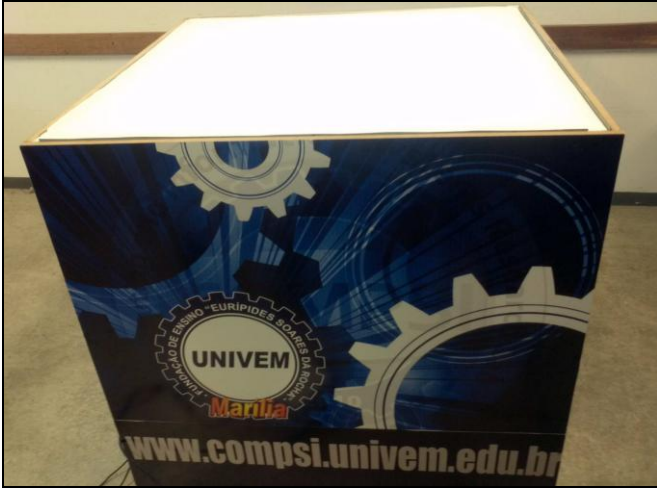

Figura 64 - Superfície tangível do laboratório COMPSI-UNIVEM (Rodrigues *et al*, 2011).

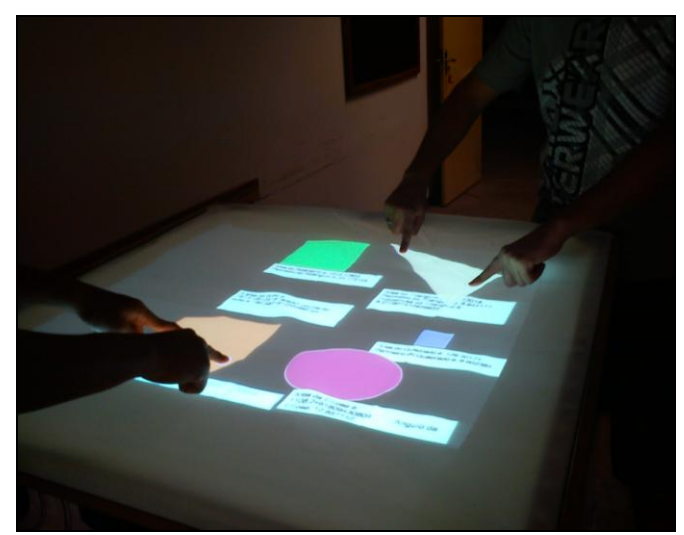

Figura 65 – *Tangible Geometric Math* implantado na mesa tangível (Própria).

<u>.</u>

<sup>6</sup> COMPSI é um laboratório de pesquisa em Computação e Sistemas de Informação, do Centro Universitário Eurípides de Marília - UNIVEM. Disponível em: http://www.compsi.univem.edu.br/

### **3.4. Validação**

Para validar as técnicas implementadas, e a aplicação *Tangible Geometric Math,*  quanto a sua possível utilização para complementar o ensino quanto à resolução de problemas geométricos básicos, foram realizados alguns testes no mesmo.

Na figura 66 é apresentado o teste de movimentação do objeto sobre a superfície. O usuário seleciona no menu o objeto escolhido e clica sobre o mesmo, o objeto irá aparecer aleatoriamente na superfície, permitindo que o usuário decida qual a melhor posição em que o objeto deverá ficar.

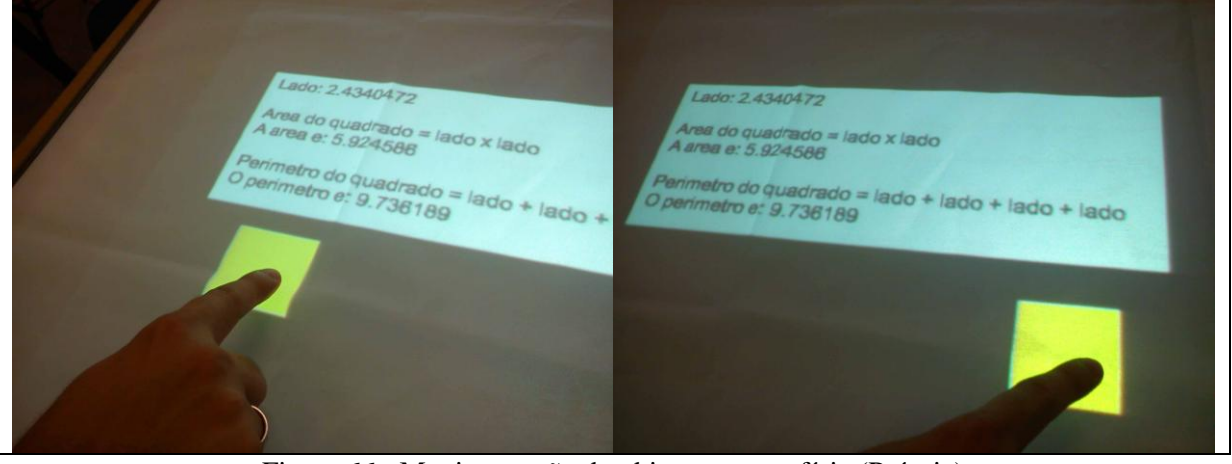

Figura 66 - Movimentação do objeto na superfície (Própria).

Nas figuras 67 e 68 são apresentados o redimensionamento do triângulo e inclusão e redimensionamento de outros objetos ao mesmo tempo, respectivamente. O usuário pode então, interagir com um objeto já incluso na superfície, enquanto outro usuário seleciona outro objeto para ser calculado.

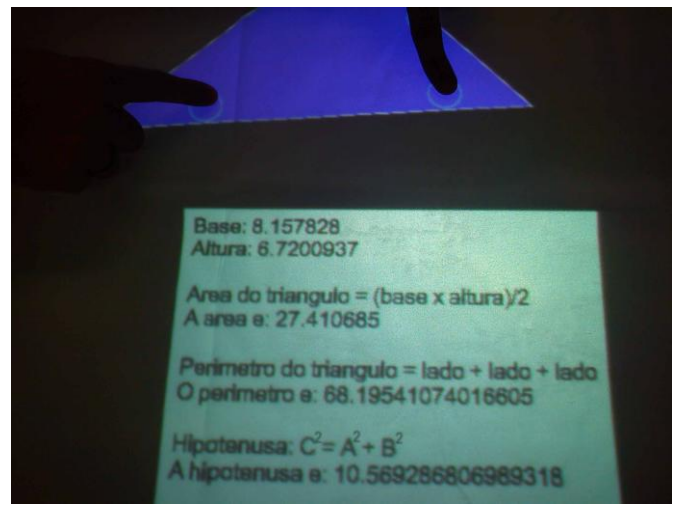

Figura 67 - Redimensionamento de um triângulo (Própria).

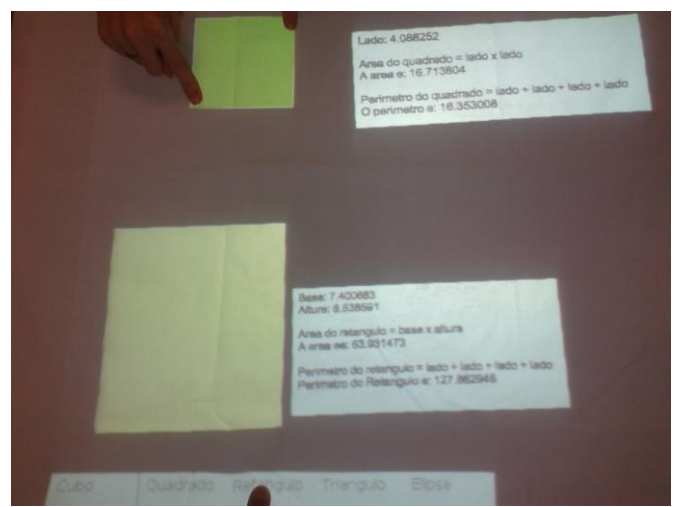

Figura 68 - Inclusão do retângulo e redimensionamento do quadrado (Própria).

Na figura 69 é apresentada uma interação com o cubo, onde é apresentada sua área e volume. Em todos os testes realizados, seus cálculos são apresentados em tempo real.

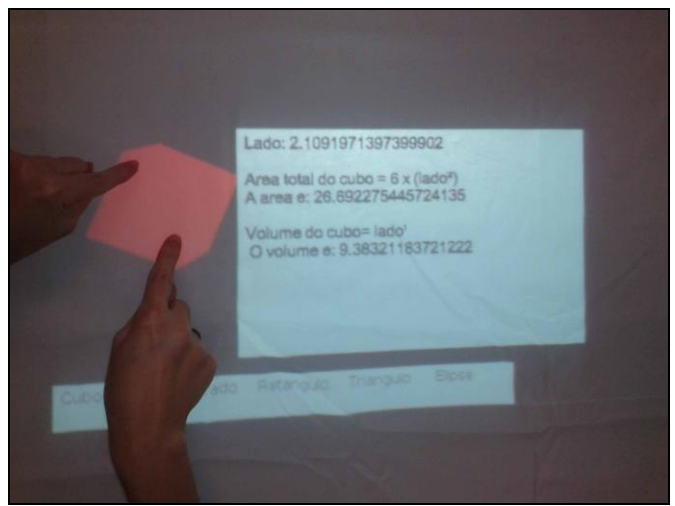

Figura 69 - Interação com o cubo (Própria).

# **CAPÍTULO 4 – CONCLUSÕES**

O presente projeto propôs a criação de um aplicativo multi-toque complementar ao ensino da geometria, visando o interesse, motivação e envolvimento dos alunos frente aos problemas propostos em sala de aula. Partindo da premissa de que a inclusão de aulas em ambientes informatizados desperta mais o interesse e participação do aluno, o aplicativo desenvolvido encaixou-se bem a esses requisitos.

A integração entre as tecnologias de apoio a construção de aplicações TUI, nos trouxe resultados satisfatórios e forneceu o material necessário para o desenvolvimento da aplicação *Tangible Geometric Math*.

Os testes realizados com a aplicação na superfície tangível foram satisfatórios em relação à implantação do mesmo sob a superfície e à solução dos problemas básicos que envolvem os objetos geométricos.

Ao final dos testes realizados, pode-se concluir que o *Tangible Geometric Math* é um aplicativo complementar que auxiliará no ensino de matemática. A resposta imediata para a solução dos problemas geométricos e a interação entre vários usuários proporcionam o estímulo ao interesse, motivação e o aumento da participação do aluno em aula.

O uso de objetos para a manipulação no aplicativo representa uma proposta de trabalho futuro e complementar aos resultados deste projeto, tornando a aplicação tangível, podendo haver também a inclusão de outros métodos e funções para solução de problemas que envolvam as formas geométricas, sendo elas em duas ou três dimensões.

### REFERÊNCIAS

APPLE, **iPad Official Specification,** Disponível em: <http://www.apple.com/ipad/specs/>. Acesso em: 21 out. 2011.

AZUMA, R. (1997) **"A Survey of Augmented Reality"**, Presence: Teleoperators and Virtual Environments, v .6, n.4, August 1997, p. 355-385.

BRAVE, S., DAHLEY, A **inTouch: A Medium for Haptic Interpersonal Communication.** Ext. Abstracts CHI 1997, ACM Press (1997), 363-364.

CHANG, A. et al. **ComTouch: design of a vibrotactile communication device**, Proc. DIS 2002, ACM Press (2002), 312-320.

CRAMPTON SMITH, G. **The Hand That Rocks the Cradle.** I.D. (1995), 60-65.

DULLIUS, M. M.; [HAETINGER, C..](http://lattes.cnpq.br/6076019811067756) **Ensino e Aprendizagem de Matemática em Ambientes Informatizados.** In: IV Encontro Ibero-Americano de Coletivos escolares e redes de Professores que fazem Investigação na sua Escola, 2005, Lajeado-RS. Anais do IV Encontro Ibero-Americano. Lajeado: UNIVATES Editora, 2005. p. 1-8.

DULLIUS, M. M. et al. **Recursos Computacionais nas aulas de Matemática.** In: III Seminário Internacional de Pesquisa em Educação Matemática, 2006, Águas de Lindóia. Anais do III SIPEM, 2006. p. 1-9.

FALCÃO, T. P.; GOMES, A. S. **Interfaces Tangíveis para a Educação**. Workshop em Informática na Educação (sbie) 2007 XVIII Simpósio Brasileiro de Informática na Educação - S BIE - Mackenzie – 2007.

FISHKIN, K. et al. **Embodied user interfaces for really direct manipulation.** Commun ACM, 43, 2000, pp. 74-80.

FISHKIN, K. P.. A **taxonomy for and analysis of tangible interfaces.** Proceedings at Pers Ubiqui Computer. 8, pp. 347-358. London: Springer-Verlag London Limited, 2004.

FREI, P. et al. **curlybot: Designing a New Class of Computational Toys**. Proc. CHI 2000. ACM Press (2000).

FOGG, B., CUTLER, L. D., ARNOLD, P., EISBACH, C. **HandJive: a device for interpersonal haptic entertainment,** Proc. CHI 1998, ACM Press/Addison-Wesley Publishing Co. (1998), 57-64.

GORBET, M., ORTH, M., ISHII, H. **Triangles: Tangible Interface for Manipulation and Exploration of Digital Information Topography.** Proc. CHI 1998, ACM Press (1998), 49- 56.

GRAVINA, M. A.; SANTAROSA, L. M. **A Aprendizagem da Matemática em Ambientes Informatizados.**

ISHII, H.; ULLMER, B. **Tangible bits: towards seamless interfaces between people, bits and atoms.** Proceeding CHI'97, New York: ACM Press, pp. 234-241, 1997.

ISHII, H., **PingPongPlus: Design of an Athletic-Tangible Interface for Computer-Supported Cooperative Play**, 1999.

ISHII, H. et al. **Bringing clay and sand into digital design - continuous tangible user interfaces.** BT Technology Journal 22, 4, (2004), 287-299.

ISHII, H. **Tangible bits: beyond pixels.** In Proceedings of the 2nd international Conference on Tangible and Embedded interaction (Bonn, Germany, February 18 - 20, 2008). TEI '08. ACM, New York, 2008.

JORDÀ, S. et al.**The reactable\*.** Proc.International Computer Music Conference (2005).

KELLER, R. **O uso da realidade virtual no ensino presencial e a distancia.** Santa Cruz do Sul, Trabalho de Conclusão de curso (Ciência da Computação), UNISC,1999.

KIRNER, C.. **Evolução da Realidade Virtual no Brasil.** In: X Symposium on Virtual and Augmented Reality, 2008, João Pessoa. Proceedings of the X Symposium on Virtual and Augmented Reality. Porto Alegre : SBC, 2008. v. 1. p. 1-11.

[KIRNER, C.](http://lattes.cnpq.br/0277705848688464); KIRNER, T. G. **Evolução e Tendências da Realidade Virtual e da Realidade Aumentada.** Realidade Virtual e Aumentada: Aplicações e Tendências, v. 1, p. 8-23, 2011.

KIRNER C.; SISCOUTTO, R. A. **Realidade Virtual e Aumentada: Conceitos, Projeto e Aplicações.** In: IX Symposium on Virtual and Augmented Reality Petrópolis – RJ, 28 de Maio de 2007.

KITAMURA, Y.; ITOH, Y.; KISHINO, F.. **Real-time 3D interaction with ActiveCube.** Ext. Abstracts CHI 2001, ACM Press (2001), 355-356.

LAUFS, U., RUFF, C., ZIBUSCHKA, J. **MT4j – A Cross-platform Multi-touch Development Framework**, Engineering Patterns for Multi-Touch Interfaces 2010, Workshop of the ACM SIGCHI Symposium on Engineering Interactive Computing Systems, June 20, 2010, Berlin, Germany.

LEE, J., SU, V., REN, S., ISHII, H. **HandSCAPE: a vectorizing tape measure for on-site measuring applications.** Proc. CHI 2000, ACM Press, 137-144.

LOPUCK, **Designing Multimedia**, Berkeley, CA: Peachpit Press, 1996.

MENDES, E. B.. **Um protótipo de ensino virtual orientado por modelo psico-pedagógico.** /Elisa B. Mendes, Alexandre Cardoso, Luciano Ferreira Silva, Florianópolis, Artigo, CONAHPA, 2004.

MYERS, B. A. **A Brief History of Human Computer Interaction Technology., ACM interactions**, Vol. 5, no. 2, March, 1998. pp. 44-54.

PATTEN, J. et al. **Sensetable: A Wireless Object Tracking Platform for Tangible User Interfaces.** Published in the Proceedings of CHI 2001, March 31 - April 5 2001, ACM Press, ©2001 ACM.

PATTEN et al **AudioPad**, 2002. Disponível em: [<http://tangible.media.mit.edu/views/project.php?recid=48>](http://tangible.media.mit.edu/views/project.php?recid=48). Acesso em: 03 out. 2011.

PIPER, B.; RATTI, C.; ISHII, H. **Illuminating Clay: A Tangible Interface with potential GRASS application** Proceedings of the Open source GIS - GRASS users conference 2002 - Trento, Italy, 11-13 September 2002.

PONTUAL FALCÃO, T. (2007). **"Design de interfaces tangíveis para aprendizagem de conceitos matemáticos no ensino fundamental."** Dissertação de mestrado, Centro de Informática, UFPE, Brasil.

PRICE, S., ROGERS, Y., SCAIFE, M. (2003). **Using tangibles to promote novel forms of playful learning.** Interacting with Computers, 15(2):169–185. Special Issue on Interaction Design and Children.

RADICCHI, A. O., NUNES, A. L. P., BOTEGA, L. C **"Proposta de Desenvolvimento de Interface Tangível para Aplicações de Gerenciamento de Emergência"**, XII Simpósio de Realidade Virtual e Aumentada, 2010.

RAFFLE, H. S., PARKERS, A. J., ISHII, H., **Topobo: A Constructive Assembly System with Kinetic Memory.** April 24–29, 2004, Vienna, Austria. Copyright 2004 ACM 1-58113- 702-8/04/0004.

RATTI, C. et al. **PHOXEL-SPACE: an interface for exploring volumetric data with physical voxels.** Proc. DIS 2004, ACM Press (2004), 289-296.

REACTABLE EXPERIENCE, **Reactable Official Specification**, Disponível em: <http://www.reactable.com/products/reactable\_experience/>. Acesso em 03 out. 2011.

REKIMOTO, J., ULLMER, B., OBA, H. **DataTiles: a modular platform for mixed physical and graphical interactions.** Proc. CHI 2001, ACM Press (2001), 269-276.

RODRIGUES, F. et al (2011). **Integração de Realidade Aumentada e Interfaces Tangíveis para Ampliação da Interação do Usuário.** VII Workshop de Realidade Virtual e Aumentada, 2011.

ROGERS, Y. et al (2002). **A conceptual framework for mixed reality environments: designing novel learning activities for young children.** Presence:Teleoperators and Virtual Environments, 11(6):677–686.

RYOKAI, K., MARTI, S., ISHII, H. **I/O brush: drawing with everyday objects as ink.** Proc. CHI 2004, ACM Press (2004), 303-310.

SCARLATOS, L.L.. **TICLE: Using Multimedia Multimodal Guidance to Enhance Learning,** Information Sciences 140, 2002, 85-103.

SCARLATOS, T., SCARLATOS, L. (2000). **Tangible Math Applications.** Disponível em: < [http://www.cvc.sunysb.edu/TS/research/Math.pdf>](http://www.cvc.sunysb.edu/TS/research/Math.pdf). Acesso em: 09 set. 2011.

SILVA, R.W. A.. **Educação a Distância em Ambientes de Aprendizagem Matemática Auxiliada pela Realidade Virtual.** Florianópolis, 2001, 123p. Dissertação (mestrado em Engenharia de Produção) Programa de Pós –Graduação em Engenharia de Produção, UFSC, 2001.

SINGER, E. **Sonic banana: a novel bend-sensor-based MIDI controller.** National University of Singapore Singapore, Singapore, 2003.

STIFELMAN, L. J. **Augmenting real-world objects: a paperbased audio notebook.** Conference companion on Human factors in computing systems 1996, ACM Press (1996), 199-200.

SUTHERLAND, I.E. **Sketchpad: A Man-Machine Graphical Communication System**, PhD Thesis, MIT, January 1963, Technical Report No. 574, University of Cambridge, UCAM-CL-TR-574.

SUTHERLAND, I.E. **"A Head-mounted Three-dimensional Display,"** in 1968 Fall Joint Computer Conference, AFIPS Conference Proceedings, vol. 33, 1968, pp. 757-764.

TORI, R.; KIRNER C. **Fundamentos e Tecnologia de Realidade Virtual e Aumentada.** In: VII Symposium on Virtual and Augmented Reality Belém – PA, 02 de Maio de 2006.

TORI R., KIRNER C., SISCOUTTO R. Livro do Pré-Simpósio. **Fundamentos e Tecnologia de Realidade Virtual e Aumentada.** Editora SBC, VIII Symposium on Virtual Reality. Belém - PA. 2006.

ULLMER, B., ISHII, H., GLAS, D.. **mediaBlocks: Physical Containers, Transports, and Controls for Online Media.** Published in the Computer Graphics Proceedings (SIGGRAPH"98), July 19-24, 1998, © 1998 ACM.

ULLMER, B., ISHII, H. **"Emerging Frameworks for Tangible User Interfaces"** Completed draft, submitted for pre-press processing to IBM Systems Journal on April 20, 2000.

VIEIRA, F. M. S.. **Avaliação de Software Educativo: reflexões para uma análise criteriosa.** EDUTECNET, 1999.

WATANABE, C. J. **Algoritmos e Problemas – A Influência da Matemática na Ciência da Computação.** Disponível em: http://www.ipep.edu.br/revista4pdf/carlos\_watanabe.pdf. Acesso em 18 jul. 2010.

WOLYNEC, E. **O uso da Tecnologia da Informação no Ensino.** Techne, Julho de 2002. Disponível em: [http://ensino.univates.br/~chaet/Materiais/FT\\_Artedu.pdf.](http://ensino.univates.br/~chaet/Materiais/FT_Artedu.pdf) Acesso em: 18 jul. 2011.

ZUCKERMAN, O., RESNICK, M. **Hands-on modeling and simulation of systems.** Proc. IDC 2004, ACM Press (2004), 157-158.